# FileMaker. 16 Naslaggegevens voor SQL

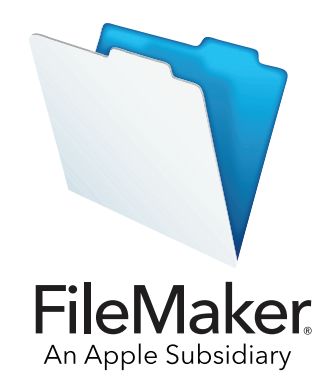

© 2013-2017 FileMaker, Inc. Alle rechten voorbehouden.

FileMaker, Inc. 5201 Patrick Henry Drive Santa Clara, California 95054, VS

FileMaker, FileMaker Go en het bestandsmaplogo zijn handelsmerken van FileMaker, Inc. die in de VS en andere landen zijn geregistreerd. FileMaker WebDirect en FileMaker Cloud zijn handelsmerken van FileMaker, Inc. Alle andere handelsmerken zijn het eigendom van hun respectievelijke eigenaars.

FileMaker-documentatie wordt auteursrechtelijk beschermd. U bent niet geautoriseerd om extra exemplaren te maken of deze documentatie te distribueren zonder schriftelijke toestemming van FileMaker. U mag deze documentatie alleen gebruiken met een geldige gelicentieerde kopie van FileMaker-software.

Alle personen, bedrijven, e-mailadressen en URL's in de voorbeelden zijn fictief. Eventuele gelijkenissen met bestaande personen, bedrijven, e-mailadressen of URL's berusten op louter toeval. De aftiteling is vermeld in de aftitelingsdocumenten die bij deze software zijn meegeleverd. Vermeldingen van producten en URL's van andere bedrijven zijn puur informatief en houden geen goedkeuring of aanbeveling in. FileMaker, Inc. aanvaardt geen aansprakelijkheid voor de prestaties van die producten.

Voor meer informatie kunt u onze website bezoeken op <http://www.filemaker.com/nl/>.

Editie: 01

# Inhoudsopgave

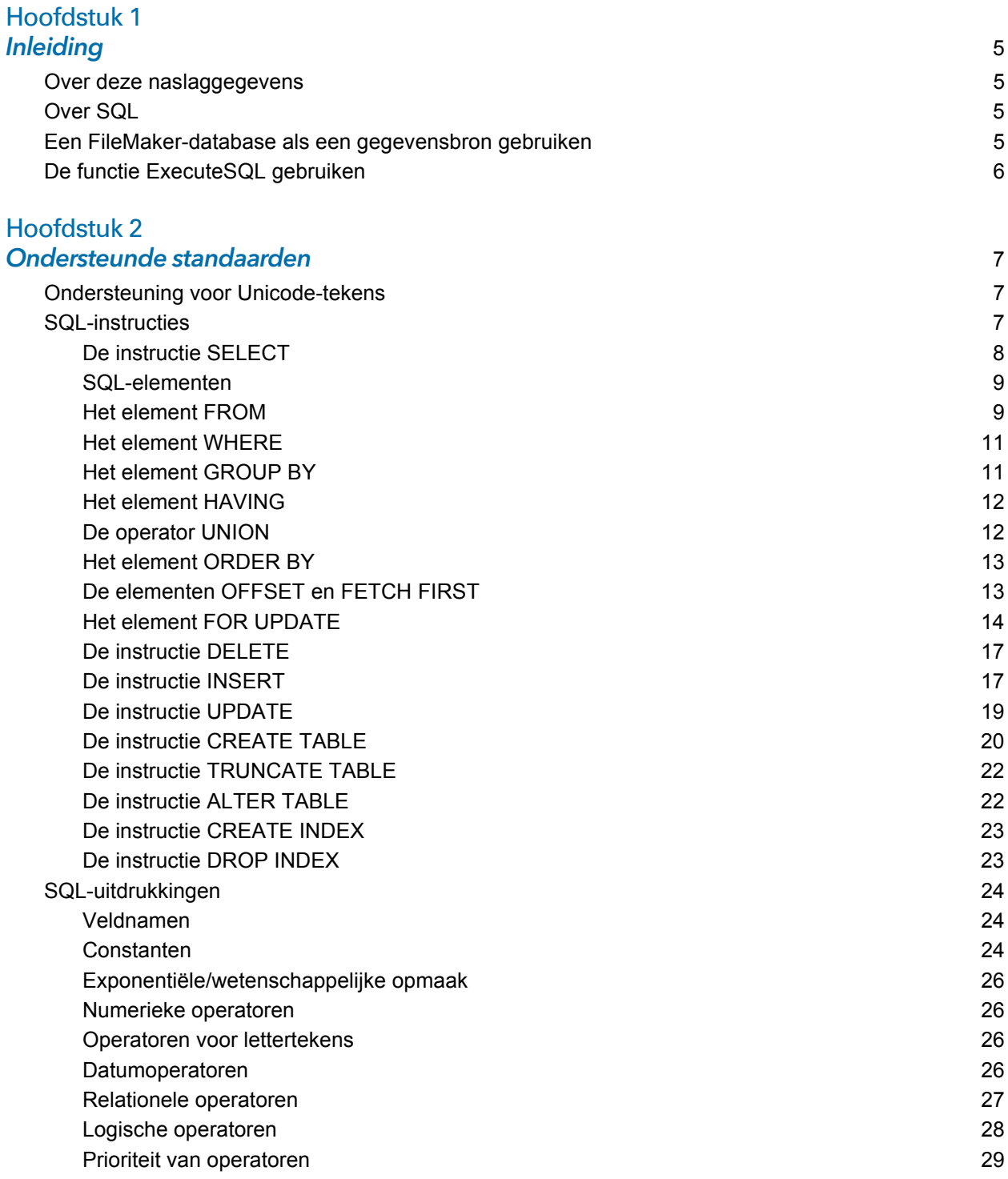

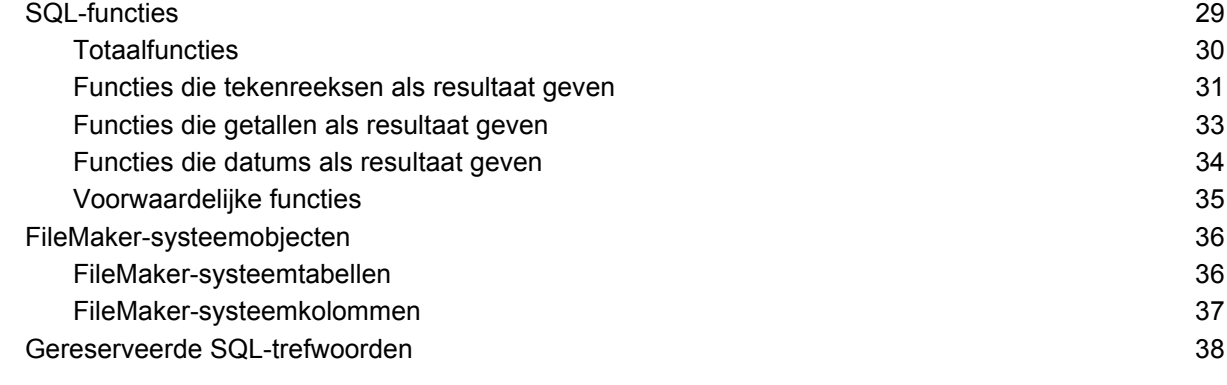

#### [Index](#page-40-0) 41

# <span id="page-4-0"></span>Hoofdstuk 1 Inleiding

Als databaseontwikkelaar kunt u FileMaker Pro gebruiken om databaseoplossingen te maken zonder enige kennis van SQL. Maar als u echter kennis van SQL hebt, kunt u een FileMakerdatabasebestand gebruiken als een ODBC- of JDBC-gegevensbron om zo uw gegevens te delen met andere toepassingen via OBDC en JDBC. U kunt de functie ExecuteSQL van FileMaker Pro ook gebruiken om gegevens uit een tabel in een FileMaker Pro-database op te halen.

Deze naslaggegevens beschrijven de SQL-instructies en de standaarden die door FileMaker worden ondersteund. De ODBC- en JDBC-clientstuurprogramma's van FileMaker ondersteunen alle SQL-instructies die in deze naslaggegevens worden beschreven. De functie ExecuteSQL van FileMaker Pro ondersteunt alleen de instructie SELECT.

# <span id="page-4-1"></span>Over deze naslaggegevens

- 1 Voor informatie over het gebruik van ODBC en JDBC met lagere versies van FileMaker Pro bezoekt u het [centrum voor productdocumentatie](http://www.filemaker.com/nl/support/product/documentation.html).
- 1 Voor deze naslaggegevens wordt als uitgangspunt aangenomen dat u vertrouwd bent met de basiskennis van het gebruik van FileMaker Pro-functies, het coderen van ODBC- en JDBCtoepassingen en het maken van SQL-opvragen. Raadpleeg een handleiding van een andere leverancier voor meer informatie over deze onderwerpen.
- In deze naslaggegevens verwijst de benaming "FileMaker Pro" naar zowel FileMaker Pro als FileMaker Pro Advanced, behalve bij de beschrijving van specifieke FileMaker Pro Advancedfuncties.

# <span id="page-4-2"></span>Over SQL

SQL, ofwel Structured Query Language, is een programmeertaal die is ontworpen voor het opvragen van gegevens uit een relationele database. De meeste gebruikte instructie voor het opvragen van gegevens uit een database is de instructie SELECT.

SQL is echter niet alleen een taal voor het opvragen van gegevens uit een database maar biedt ook instructies voor de bewerking van gegevens, zoals het toevoegen, bijwerken en verwijderen van gegevens.

Daarnaast biedt SQL ook instructies voor de definiëring van gegevens. Met deze instructies kunt u tabellen en indexen maken en wijzigen.

De SQL-instructies en standaarden die worden ondersteund door FileMaker worden beschreven in hoofdstuk [2, "Ondersteunde standaarden"](#page-6-3).

# <span id="page-4-3"></span>Een FileMaker-database als een gegevensbron gebruiken

Wanneer u een FileMaker-database host als een ODBC- of JDBC-gegevensbron, kunnen FileMaker-gegevens worden gedeeld met ODBC- en JDBC-compatibele toepassingen. De toepassingen maken verbinding met de FileMaker-gegevensbron met behulp van de FileMakerclientstuurprogramma's, maken SQL-opvragen en voeren ze uit met behulp van ODBC of JDBC en verwerken de gegevens die uit de FileMaker-databaseoplossing zijn opgehaald.

Raadpleeg [FileMaker-handleiding voor ODBC en JDBC](http://www.filemaker.com/redirects/fmm16_admin.html?page=doc_odbc&lang=nl) voor uitgebreide informatie over hoe u FileMaker-software kunt gebruiken als een gegevensbron voor ODBC- en JDBC-toepassingen.

De ODBC- en JDBC-clientstuurprogramma's van FileMaker ondersteunen alle SQL-instructies die in deze naslaggegevens worden beschreven.

# <span id="page-5-0"></span>De functie ExecuteSQL gebruiken

<span id="page-5-1"></span>Via de functie ExecuteSQL van FileMaker Pro kunt u gegevens ophalen uit tabellen die vermeld zijn in de relatiegrafiek maar onafhankelijk van gedefinieerde relaties zijn. U kunt gegevens uit meerdere tabellen ophalen zonder tabellen samen te voegen of relaties tussen tabellen te maken. In sommige gevallen kunt u de complexiteit van uw relatiegrafiek vereenvoudigen met behulp van de functie ExecuteSQL.

De velden die u opvraagt met de functie ExecuteSQL hoeven geen deel uit te maken van een layout. U kunt de functie ExecuteSQL dus gebruiken om gegevens op te halen die onafhankelijk van een lay-outcontext zijn. Vanwege deze contextonafhankelijkheid kan het gebruik van de functie ExecuteSQL in script de portabiliteit van de scripts verbeteren. U kunt de functie ExecuteSQL gebruiken waar u berekeningen opgeeft, inclusief voor het uitzetten van gegevens in een grafiek of in een rapport.

De functie ExecuteSQL ondersteunt alleen de SELECT-instructie die is beschreven in de sectie ["De instructie SELECT" op pagina](#page-7-1) 8.

De functie ExecuteSQL accepteert ook alleen ISO-datum- en tijdopmaak van de syntaxis SQL-92 zonder accolades ({}). De functie ExecuteSQL accepteert geen ODBC/JDBC-opmaak voor data, tijden en tijdstempelconstanten tussen accolades.

Raadpleeg [FileMaker](http://www.filemaker.com/redirects/fmp16_admin.html?page=doc_help&lang=nl) Pro Help voor informatie over de syntaxis en het gebruik van de functie ExecuteSQL.

# <span id="page-6-0"></span>Hoofdstuk 2 Ondersteunde standaarden

<span id="page-6-3"></span>Gebruik de FileMaker ODBC- en JDBC-clientstuurprogramma's om vanuit een ODBC- of JDBCcompatibele toepassing toegang te krijgen tot een FileMaker-databaseoplossing. De FileMakerdatabaseoplossing kan door FileMaker Pro of FileMaker Server worden gehost.

- <span id="page-6-6"></span>■ Het ODBC-clientstuurprogramma ondersteunt ODBC 3.0 Niveau 1.
- 1 Het JDBC-clientstuurprogramma biedt gedeeltelijke ondersteuning voor de JDBC 3.0 specificatie.
- <span id="page-6-8"></span>• De ODBC- en JDBC-clientstuurprogramma's zijn beiden geschikt voor SQL-92 Entry Level en ondersteunen enkele functies van SQL-92 Intermediate Level.

# <span id="page-6-1"></span>Ondersteuning voor Unicode-tekens

<span id="page-6-5"></span>De ODBC- en JDBC-clientstuurprogramma's ondersteunen de Unicode-API. Als u echter een eigen toepassing maakt die de clientstuurprogramma's gebruikt, gebruikt u ASCII voor veld-, tabel- en bestandsnamen (bij gebruik van een niet-Unicode opvraaghulpprogramma of –toepassing).

<span id="page-6-7"></span>Opmerking Gebruik SQL C WCHAR als u Unicode-gegevens wilt invoegen en ophalen.

## <span id="page-6-2"></span>SQL-instructies

<span id="page-6-9"></span>De ODBC- en JDBC-clientstuurprogramma's bieden ondersteuning voor de volgende SQLinstructies:

- SELECT [\(pagina 8](#page-7-0))
- DELETE [\(pagina 17\)](#page-16-0)
- **I** INSERT ([pagina 17\)](#page-16-1)
- UPDATE [\(pagina 19\)](#page-18-0)
- **CREATE TABLE [\(pagina 20\)](#page-19-0)**
- **TRUNCATE TABLE ([pagina 22\)](#page-21-0)**
- **-** ALTER TABLE [\(pagina 22](#page-21-1))
- CREATE INDEX [\(pagina 23](#page-22-0))
- DROP INDEX [\(pagina](#page-22-1) 23)

De clientstuurprogramma's ondersteunen ook de toewijzing van FileMaker-gegevenstypen aan die van ODBC-SQL en JDBC-SQL. Raadpleeg de [FileMaker-handleiding voor ODBC en JDBC](http://www.filemaker.com/redirects/fmm16_admin.html?page=doc_odbc&lang=nl) voor conversies van gegevenstypen. Voor meer informatie over het maken van SQL-opvragen kunt u een handboek van een andere leverancier raadplegen.

<span id="page-6-4"></span>Opmerking De ODBC- en JDBC-clientstuurprogramma's bieden geen ondersteuning voor FileMaker-portalen.

## <span id="page-7-4"></span><span id="page-7-1"></span><span id="page-7-0"></span>De instructie SELECT

Gebruik de instructie SELECT om de kolommen op te geven die u wilt opvragen. Na de instructie SELECT volgen de kolomuitdrukkingen (vergelijkbaar met veldnamen) die u wilt opvragen (bijvoorbeeld achternaam). Uitdrukkingen kunnen rekenkundige bewerkingen of tekenreeksbewerkingen bevatten (bijvoorbeeld SALARIS \* 1,05).

Voor de instructie SELECT kunnen verschillende elementen worden gebruikt:

```
SELECT [DISTINCT] {* | kolomuitdrukking [[AS] kolom_alias],...}
FROM tabel naam [tabel alias], ...
[ WHERE uitdr1 rel_operator uitdr2 ]
[ GROUP BY {kolomuitdrukking, ...} ]
[ HAVING uitdr1 rel_operator uitdr2 ]
[ UNION [ALL] (SELECT...) ]
[ ORDER BY {sorteeruitdrukking [DESC | ASC]}, ... ]
[ OFFSET n {ROWS | ROW} ]
[ FETCH FIRST [ n [ PERCENT ] ] { ROWS | ROW } {ONLY | WITH TIES } ]
[ FOR UPDATE [OF {kolomuitdrukking, ...}] ]
```
Waarden tussen accolades zijn optioneel.

kolom\_alias kan worden gebruikt om de kolom een meer herkenbare naam te geven of om de langere kolomnaam in te korten.

#### Voorbeeld

<span id="page-7-3"></span>Wijs de alias afdeling toe aan de kolom afd:

<span id="page-7-5"></span>SELECT afd AS afdeling FROM werkn

Veldnamen kunnen als prefix de tabelnaam of tabel-alias krijgen. Voorbeeld:

<span id="page-7-2"></span>WERKN.NAAM\_WERKNEMER of W.NAAM\_WERKNEMER, waarbij E de alias is voor de tabel WERKN.

De operator DISTINCT kan voorafgaan aan de eerste kolomuitdrukking. Met deze operator laat u dubbele rijen weg uit het resultaat van een opvraag.

Voorbeeld

SELECT DISTINCT afd FROM werkn

## <span id="page-8-0"></span>SQL-elementen

De ODBC- en JDBC-clientstuurprogramma's bieden ondersteuning voor de volgende SQLelementen:

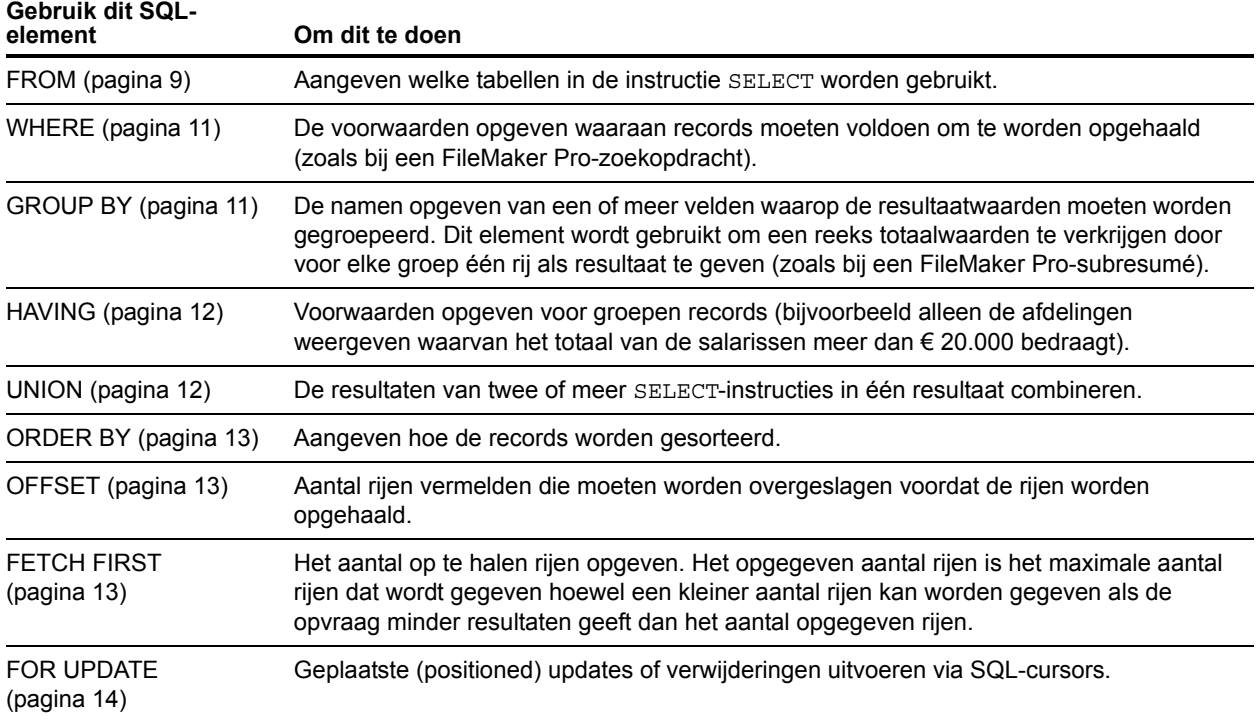

Opmerking Als u probeert gegevens op te halen uit een tabel zonder kolommen, geeft de SELECT-instructie niets als resultaat.

## <span id="page-8-2"></span><span id="page-8-1"></span>Het element FROM

Het element FROM geeft de tabellen aan die in de SELECT-instructie worden gebruikt. Hiervoor gebruikt u de volgende syntaxis:

FROM tabel naam [tabel alias] [, tabel naam [tabel alias]]

tabel\_naam is de naam van een tabel in de huidige database. De tabelnaam moet beginnen met een letter. Als de tabelnaam begint met een ander teken dan een letter, plaatst u het tussen dubbele aanhalingstekens (ID tussen aanhalingstekens).

<span id="page-8-3"></span>tabel alias kan worden gebruikt om de tabel een meer herkenbare naam te geven of om een langere tabelnaam in te korten of om dezelfde tabel meerdere keren in de opvraag op te nemen (bijvoorbeeld in interne relaties).

Veldnamen beginnen met een letter. Als de veldnaam begint met een ander teken dan een letter, plaatst u het tussen dubbele aanhalingstekens (ID tussen aanhalingstekens).

Voorbeeld

```
De instructie ExecuteSQL voor het veld _ACHTERNAAM is:
```
SELECT "\_ACHTERNAAM" FROM werkn

Veldnamen kunnen als prefix de tabelnaam of -alias krijgen.

#### Voorbeeld

Met de tabelspecificatie FROM werknemer E kunt u naar het veld ACHTERNAAM verwijzen als E.ACHTERNAAM. Tabelaliassen moeten worden gebruikt als de SELECT-instructie een tabel met zichzelf samenvoegt.

<span id="page-9-1"></span>SELECT \* FROM werknemer E, werknemer F WHERE E.manager-id = F.werknemer-id Het gelijkteken (=) bevat alleen overeenkomende rijen in de resultaten.

Als u meer dan één tabel samenvoegt en u wilt alle rijen verwijderen die in beide brontabellen geen overeenkomende rijen hebben, kunt u INNER JOIN gebruiken.

Voorbeeld

```
SELECT *
   FROM Verkopers INNER JOIN Verkoopgegevens
   ON Verkopers.Verkoper-ID = Verkoopgegevens.Verkoper-ID
```
<span id="page-9-2"></span>Als u twee tabellen samenvoegt, maar u wilt geen rijen uit de eerste tabel (de "linkse" tabel) negeren, kunt u LEFT OUTER JOIN gebruiken.

Voorbeeld

```
SELECT * 
   FROM Verkopers LEFT OUTER JOIN Verkoopgegevens 
   ON Verkopers.Verkoper-ID = Verkoopgegevens.Verkoper-ID 
Elke rij uit de tabel "Verkopers" zal in de samengevoegde tabel verschijnen.
```
#### <span id="page-9-3"></span>Opmerkingen

- <span id="page-9-0"></span>**EXAMPLE IS A RIGHT OUTER JOIN wordt momenteel niet ondersteund.**
- 1 FULL OUTER JOIN wordt momenteel niet ondersteund.

## <span id="page-10-3"></span><span id="page-10-0"></span>Het element WHERE

Het element WHERE geeft de voorwaarden op waaraan records moeten voldoen om te worden opgehaald. Het element WHERE bevat voorwaarden in deze vorm:

WHERE uitdr1 rel operator uitdr2

uitdr1 en uitdr2 kunnen veldnamen, constante waarden of uitdrukkingen zijn.

rel\_operator is de relationele operator die de twee expressies aan elkaar koppelt.

#### Voorbeeld

Haal de namen van werknemers op die € 20.000 of meer verdienen.

```
SELECT achternaam,voornaam FROM werkn WHERE salaris >= 20000
```
Het element WHERE kan ook uitdrukkingen gebruiken zoals deze:

```
WHERE uitdr1 IS NULL
WHERE NOT uitdr2
```
Opmerking Als u in de SELECT-(projectie)lijst volledige namen gebruikt, moet u ook in de gerelateerde WHERE-instructie volledige namen gebruiken.

## <span id="page-10-2"></span><span id="page-10-1"></span>Het element GROUP BY

Het element GROUP BY geeft de namen op van een of meer velden waarop de resultaatwaarden moeten worden gegroepeerd. Dit element wordt gebruikt om een reeks totaalwaarden te verkrijgen. Het is als volgt gestructureerd:

#### GROUP BY kolommen

Het bereik van het element GROUP BY is de tabeluitdrukking in het element FROM. Hierdoor moeten de kolomuitdrukkingen opgegeven door columns uit de tabellen komen die in het element FROM zijn opgegeven. Een kolomuitdrukking kan bestaan uit een of meer door komma's gescheiden veldnamen uit de databasetabel.

#### Voorbeeld

Tel de salarissen in elke afdeling op.

SELECT afd-id, SUM (salaris) FROM werkn GROUP BY afd-id

Deze instructie geeft één rij voor elke verschillende afdelings-ID. Elke rij bevat de afdelings-iD en de som van de salarissen van de werknemers van de afdeling.

## <span id="page-11-2"></span><span id="page-11-0"></span>Het element HAVING

Met het element HAVING kunt u voorwaarden opgeven voor groepen records (bijvoorbeeld alleen de afdelingen weergeven waarvan het totaal van de salarissen meer dan € 20.000 bedraagt). Het is als volgt gestructureerd:

HAVING uitdr1 rel\_operator uitdr2

uitdr1 en uitdr2 kunnen veldnamen, constante waarden of uitdrukkingen zijn. Deze uitdrukkingen hoeven niet overeen te komen met een kolomexpressie in het SELECT-element.

rel\_operator is de relationele operator die de twee expressies aan elkaar koppelt.

#### Voorbeeld

Geef als resultaat de afdelingen waarvan de som van de salarissen groter is dan  $\epsilon$  20.000.

```
SELECT afd-id, SUM (salaris) FROM werkn
  GROUP BY afd-id HAVING SUM (salaris) > 20000
```
## <span id="page-11-3"></span><span id="page-11-1"></span>De operator UNION

De operator UNION combineert de resultaten van twee of meer SELECT-instructies in één resultaat. Het enige resultaat is alle resulterende records uit de SELECT-instructies. Dubbele records worden standaard niet in het resultaat opgenomen. Als u dubbele records in het resultaat wilt opnemen, gebruikt u het trefwoord ALL (UNION ALL). Hiervoor gebruikt u de volgende syntaxis:

SELECT instructie UNION [ALL] SELECT instructie

Bij het gebruik van de operator UNION moeten de selectielijsten voor elke SELECT-instructie hetzelfde aantal kolomuitdrukkingen hebben, met dezelfde gegevenstypen, en moeten ze in dezelfde volgorde worden opgegeven.

Voorbeeld

```
SELECT achternaam, salaris, in_dienst FROM werkn UNION SELECT naam, salaris, 
geboortedatum FROM persoon
```
Het volgende voorbeeld is niet geldig omdat de gegevenstypen van de kolomuitdrukkingen verschillen (SALARIS uit WERKN heeft een ander gegevenstype dan ACHTERNAAM uit OPSLAGEN). In dit voorbeeld heeft elke SELECT-instructie hetzelfde aantal kolomuitdrukkingen, maar bevinden de uitdrukkingen zich niet in dezelfde volgorde volgens gegevenstype.

Voorbeeld

```
SELECT achternaam, salaris FROM werkn UNION SELECT salaris, achternaam FROM 
opslagen
```
## <span id="page-12-3"></span><span id="page-12-0"></span>Het element ORDER BY

Het element ORDER BY geeft aan hoe de records moeten worden gesorteerd. Als uw SELECTinstructie geen ORDER BY-element bevat, worden de records mogelijk in een willekeurige volgorde weergegeven.

Hiervoor gebruikt u de volgende syntaxis:

ORDER BY {sorteeruitdrukking [DESC | ASC]}, ...

sorteeruitdrukking kan de veldnaam of het positienummer van de te gebruiken kolomuitdrukking zijn. Standaard wordt een oplopende (ASC) sorteervolgorde uitgevoerd.

#### Voorbeelden

Sorteer eerst op achternaam en dan op voornaam.

SELECT werkn-id, achternaam, voornaam FROM werkn ORDER BY achternaam, voornaam

In het tweede voorbeeld worden positienummers 2 en 3 gebruikt om dezelfde volgorde te verkrijgen als in het vorige voorbeeld waarbij achternaam en voornaam uitdrukkelijk waren opgegeven.

<span id="page-12-4"></span>SELECT werkn-id, achternaam, voornaam FROM werkn ORDER BY 2,3

Opmerking FileMaker SQL gebruikt de Unicode binaire sorteervolgorde die verschilt van de FileMaker Pro-sorteervolgorde die wordt gebruikt bij het sorteren van talen of bij de standaard taalonafhankelijke sorteervolgorde.

## <span id="page-12-1"></span>De elementen OFFSET en FETCH FIRST

De elementen OFFSET en FETCH FIRST worden gebruikt om een specifiek bereik van rijen te verkrijgen dat begint vanaf een bepaald startpunt in een reeks resultaten. Door de mogelijkheid om het ophalen van rijen uit een grote reeks resultaten te beperken, kunt u 'bladeren per pagina' door de gegevens en verbetert u de efficiëntie.

Het element OFFSET geeft het aantal rijen aan die moeten worden overgeslagen voordat gegevens moeten worden geretourneerd. Als het element OFFSET niet wordt gebruikt in een SELECT-instructie, is de eerste rij 0. Het element FETCH FIRST geeft het aantal rijen op die moeten worden geretourneerd, hetzij als een geheel getal zonder teken groter dan of gelijk aan 1 hetzij als een percentage, vanaf het startpunt aangegeven in het element OFFSET. Als zowel OFFSET als FETCH FIRST worden gebruikt in een SELECT-instructie, moet eerst het element OFFSET worden gebruikt.

De elementen OFFSET en FETCH FIRST worden niet ondersteund in subopvragen.

#### OFFSET-syntaxis

<span id="page-12-2"></span>De OFFSET-syntaxis is:

OFFSET n {ROWS | ROW} ]

 $n$  is een geheel getal zonder teken. Als  $n$  groter is dan het aantal rijen dat wordt geretourneerd in de reeks resultaten, wordt niets geretourneerd en verschijnt geen foutbericht.

ROWS is het hetzelfde als ROW.

#### FETCH FIRST-syntaxis

<span id="page-13-2"></span>De FETCH FIRST-Syntaxis is:

```
FETCH FIRST [ n [ PERCENT ] ] { ROWS | ROW } {ONLY | WITH TIES } ]
n is het aantal rijen dat moet worden geretourneerd. De standaardwaarde is 1 als n wordt
weggelaten.
```
n is een geheel getal zonder teken dat groter dan of gelijk aan 1 is tenzij het wordt gevolgd door PERCENT. Als n wordt gevolgd door PERCENT, kan de waarde een positieve fractionele waarde of een geheel getal zonder teken.

<span id="page-13-5"></span>ROWS is het hetzelfde als ROW.

WITH TIES moet worden gebruikt met het element ORDER BY.

<span id="page-13-4"></span>Via WITH TIES kunnen meer rijen worden geretourneerd dan opgegeven in de FETCH-waarde omdat peerrijen (rijen die niet verschillen op basis van het element ORDER BY) ook worden geretourneerd.

Voorbeelden

Geef als resultaat informatie van de zesentwintigste rij van de reeks resultaten die zijn gesorteerd op achternaam en dan op voornaam.

SELECT werkn-ID, achternaam, naam FROM werkn ORDER BY achternaam, naam OFFSET 25 ROWS

Geef op dat u slechts tien rijen als resultaat wilt.

SELECT werkn-ID, achternaam, naam FROM werkn ORDER BY achternaam, naam OFFSET 25 ROWS FETCH FIRST 10 ROWS ONLY

Geef als resultaat de tien rijen en hun peerrijen (rijen die niet verschillen op basis van het element ORDER BY).

SELECT werkn-ID, achternaam, naam FROM werkn ORDER BY achternaam, naam OFFSET 25 ROWS FETCH FIRST 10 ROWS WITH TIES

#### <span id="page-13-3"></span><span id="page-13-0"></span>Het element FOR UPDATE

<span id="page-13-1"></span>Het element FOR UPDATE vergrendelt records voor geplaatste (positioned) updates of verwijderingen via SQL-cursors. Hiervoor gebruikt u de volgende syntaxis:

FOR UPDATE [OF kolomuitdrukkingen]

kolomuitdrukkingen is een lijst met veldnamen in de databasetabel die u wilt gaan bijwerken, gescheiden door een komma. kolomuitdrukkingen is optioneel en wordt genegeerd.

Voorbeeld

Geef als resultaat alle records in de werknemersdatabase waarvan het veld SALARIS een hogere waarde dan € 20.000 bevat.

SELECT \* FROM werkn WHERE salaris > 20000 FOR UPDATE OF achternaam, naam, salaris

Bij het ophalen van records wordt elke record vergrendeld. Als de record wordt bijgewerkt of verwijderd, blijft de vergrendeling behouden tot u de wijziging vastlegt. Anders wordt de vergrendeling pas opgeheven wanneer u de volgende record opvraagt.

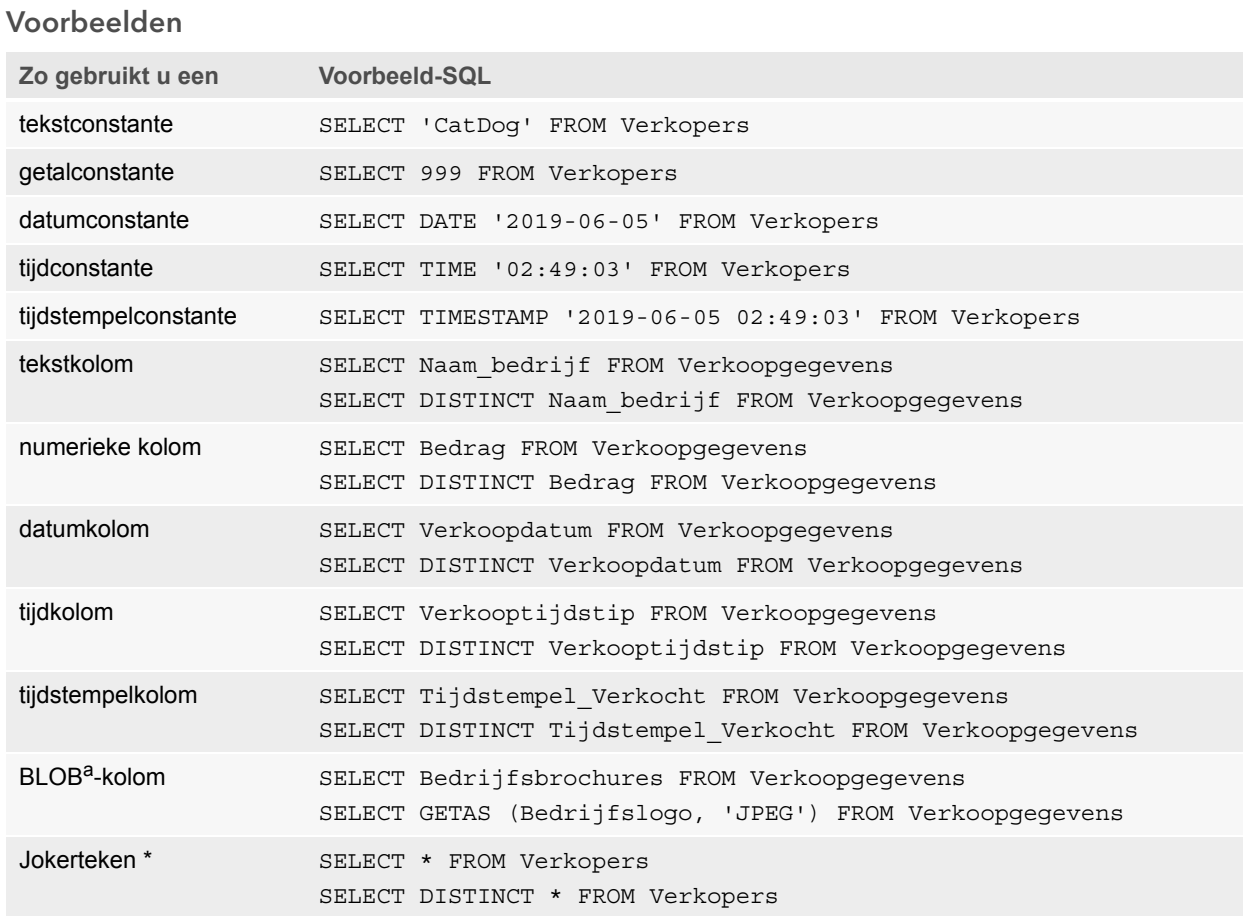

<span id="page-14-1"></span>a. Een BLOB (Binary Large Object) is een bestandscontainerveld in een FileMaker-database.

#### Opmerkingen bij de voorbeelden

Een kolom is een verwijzing naar een veld in het FileMaker-databasebestand. (Het veld kan vele verschillende waarden bevatten.)

Het jokerteken asterisk (\*) staat voor "alles". In het voorbeeld SELECT \* FROM Verkopers, is het resultaat alle kolommen in de tabel Verkopers. In het voorbeeld SELECT DISTINCT \* FROM Verkopers, is het resultaat alle unieke rijen in de tabel Verkopers (geen duplicaten).

1 FileMaker slaat geen gegevens op voor lege tekenreeksen. De volgende opvragen zullen bijgevolg geen records als resultaat opleveren:

```
SELECT * FROM test WHERE c =''
SELECT * FROM test WHERE c <>''
```
• Als u SELECT met binaire gegevens gebruikt, moet u de functie GetAs() gebruiken om de stroom die als resultaat moet worden gegeven, op te geven. Lees het volgende gedeelte ["De](#page-15-0)  [inhoud van een containerveld ophalen: de functie CAST\(\) en GetAs\(\)"](#page-15-0) voor meer informatie.

#### <span id="page-15-0"></span>De inhoud van een containerveld ophalen: de functie CAST() en GetAs()

<span id="page-15-2"></span>U kunt bestandsverwijzingsinformatie, binaire gegevens of gegevens van een specifiek bestandstype uit een containerveld ophalen.

- <span id="page-15-1"></span>1 Als u bestandsverwijzingsinformatie, zoals het pad naar een bestand, afbeelding of QuickTimefilm uit een containerveld wilt ophalen, gebruikt u de functie CAST() met een SELECTinstructie.
- 1 Als er bestandsgegevens of binaire JPEG-gegevens bestaan, haalt de SELECT-instructie met GetAS(veldnaam, 'JPEG') de gegevens in binaire vorm op; anders geeft de SELECTinstructie met veldnaam het resultaat NULL.

#### Voorbeeld

Gebruik de functie CAST() met een SELECT-instructie om bestandsverwijzingsinformatie op te halen. SELECT CAST (Bedrijfsbrochures AS VARCHAR) FROM Verkoopgegevens Als u in dit voorbeeld:

- 1 in het containerveld een bestand zou invoegen met behulp van FileMaker Pro, maar alleen een verwijzing naar het bestand zou opslaan, haalt de SELECT-instructie de bestandsverwijzingsinformatie op als type SQL\_VARCHAR.
- 1 in het containerveld de inhoud van een bestand zou invoegen met behulp van FileMaker Pro, haalt de SELECT-instructie de naam van het bestand op.
- 1 in het containerveld een bestand uit een andere toepassing zou importeren, geeft de SELECT-instructie '?' weer (het bestand verschijnt als **Untitled.dat** (Naamloos.dat) in FileMaker Pro).

U kunt de SELECT-instructie met de functie GetAs() gebruiken om de gegevens in binaire vorm op te halen op de volgende manieren:

**Nanneer u de functie GetAs() met de optie DEFAULT gebruikt, haalt u de masterstroom voor** de container op zonder het stroomtype uitdrukkelijk te moeten definiëren.

## <span id="page-15-3"></span>Voorbeeld

SELECT GetAs (Bedrijfsbrochures, DEFAULT) FROM Verkoopgegevens

1 Als u een afzonderlijke stroomtype uit een container wilt ophalen, gebruikt u de functie GetAs() met het bestandstype op basis van de manier waarop de gegevens in het containerveld in FileMaker Pro zijn ingevoegd.

#### Voorbeeld

```
Als de gegevens zijn ingevoegd met behulp van de opdracht Invoegen > Bestand, geeft u 'FILE'
op in de functie GetAs().
```
SELECT GetAs (Bedrijfsbrochures, 'FILE') FROM Verkoopgegevens

#### Voorbeeld

Als de gegevens zijn ingevoegd met behulp van de opdracht **Invoegen** > **Afbeeldingen**, met slepen en neerzetten of door ze vanaf het klembord te plakken, geeft u een van de bestandstypen op die in de volgende tabel zijn vermeld, zoals 'JPEG'.

SELECT GetAs (Bedrijfslogo, 'JPEG') FROM Bedrijf\_Pictogrammen

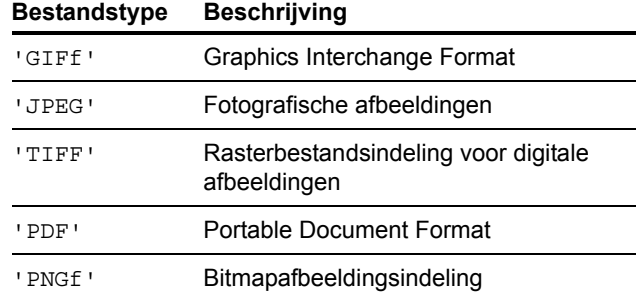

#### <span id="page-16-2"></span><span id="page-16-0"></span>De instructie DELETE

Gebruik de instructie DELETE om records uit een databasetabel te verwijderen. De instructie DELETE is als volgt gestructureerd:

DELETE FROM tabelnaam [ WHERE { voorwaarden } ]

Opmerking Het element WHERE bepaalt welke records moeten worden verwijderd. Als u het element WHERE niet toevoegt, worden alle records in de tabel verwijderd (maar blijft de tabel behouden).

#### Voorbeeld

Verwijder een record uit de tabel werkn.

DELETE FROM werkn WHERE werkn-id = 'E10001'

Elke DELETE-instructie verwijdert elke record die aan de voorwaarden van het WHEREelement beantwoordt. In dit geval wordt elke record met de werknemer-id E10001 verwijderd. Aangezien werknemer-id's uniek zijn in de tabel Werknemer, wordt er slechts één record verwijderd.

#### <span id="page-16-3"></span><span id="page-16-1"></span>De instructie INSERT

Gebruik de instructie INSERT om records in een databasetabel te maken. U kunt een van de volgende waarden opgeven:

- Een lijst met waarden die als een nieuwe record moeten worden ingevoegd
- 1 Een SELECT-instructie die gegevens uit een andere tabel kopieert die als een nieuwe reeks records moeten worden ingevoegd

De instructie **INSERT** is als volgt gestructureerd:

```
INSERT INTO tabelnaam [(kolomnaam, ...)] VALUES (uitdr, ...)
```
<span id="page-17-4"></span>kolomnaam is een optionele lijst met kolomnamen die de naam en volgorde van de kolommen aangeeft waarvan de waarde in het VALUES-element zijn opgegeven. Als u kolomnaam weglaat, moeten de waarde-uitdrukkingen (uitdr) waarden bieden voor alle kolommen die in de tabel zijn gedefinieerd en moeten ze dezelfde volgorde hebben als de kolommen die voor de tabel zijn gedefinieerd. kolomnaam kan ook een veldherhaling opgeven, zoals laatsteDatums[4].

<span id="page-17-5"></span>uitdr is de lijst met uitdrukkingen die de waarden voor de kolommen van de nieuwe record geeft. Doorgaans zijn de uitdrukkingen constante waarden voor de kolommen (maar ze kunnen ook een subopvraag zijn). Tekenreekswaarden moet u tussen enkele aanhalingstekens (') plaatsen. Als u een dergelijk aanhalingsteken wilt invoegen in een tekenreekswaarde die zelf al tussen enkele aanhalingstekens is geplaatst, gebruikt u twee opeenvolgende enkele aanhalingstekens (bijvoorbeeld: 'Programma''s').

<span id="page-17-3"></span>Subopvragen moeten tussen haakjes worden geplaatst.

Voorbeeld

Voeg een lijst met uitdrukkingen in.

<span id="page-17-2"></span>INSERT INTO werkn (achternaam, voornaam, werkn-id, salaris, in\_dienst) VALUES ('Smit', 'Jan', 'E22345', 27500, DATE '2019-06-05') Elke INSERT-instructie voegt één record aan de databasetabel toe. In dit geval is een record toegevoegd aan de werknemersdatabasetabel werkn. Waarden worden opgegeven voor vijf kolommen. Aan de resterende kolommen in de tabel wordt een lege waarde (Null) toegewezen.

<span id="page-17-1"></span><span id="page-17-0"></span>Opmerking In containervelden kunt u alleen tekst INSERT, tenzij u een instructie met parameters voorbereidt en de gegevens vanuit uw toepassing stroomsgewijs overbrengt. Als u binaire gegevens wilt gebruiken, kunt u de bestandsnaam gewoon toewijzen door deze tussen enkele aanhalingstekens te plaatsen of de functie PutAs() te gebruiken. Wanneer de bestandsnaam wordt opgegeven, wordt het bestandstype afgeleid van de bestandsextensie:

```
INSERT INTO tabelnaam (containernaam) VALUES(? AS 
'bestandsnaam.bestandsextensie')
```
Niet-ondersteunde bestandstypen worden ingevoegd als het type FILE.

Bij het gebruik van de functie PutAs() geeft u het type op: PutAs (kol, 'type'), waarbij de typewaarde een ondersteund bestandstype is dat is beschreven in ["De inhoud van een](#page-15-0)  [containerveld ophalen: de functie CAST\(\) en GetAs\(\)" op pagina](#page-15-0) 16.

De SELECT-instructie is een opvraag die als resultaat waarden geeft voor elke kolomnaamwaarde die in de lijst met kolomnamen is opgegeven. Als u een SELECT-instructie gebruikt in plaats van een lijst met waarde-uitdrukkingen kunt u een reeks rijen uit een tabel selecteren en deze in een andere tabel invoegen met behulp van één INSERT-instructie.

Voorbeeld

Voeg in met een SELECT-instructie.

```
INSERT INTO werkn1 (voornaam, achternaam, werkn-id, afd, salaris)
  SELECT voornaam, achternaam, werkn-ID, afd, salaris FROM werkn
  WHERE afd = 'D050'
```
In dit type INSERT-instructie moet het aantal in te voegen kolommen overeenkomen met het aantal kolommen in de SELECT-instructie. De lijst met in te voegen kolommen moet overeenkomen met de kolommen in de SELECT-instructie, net zoals deze ook zou moeten overeenkomen met een lijst met waarde-uitdrukkingen in het andere type INSERT-instructie. De eerste ingevoegde kolom komt bijvoorbeeld overeen met de eerste geselecteerde kolom; de tweede ingevoegde kolom met de tweede geselecteerde kolom, enzovoort.

De grootte en het gegevenstype van deze overeenkomende kolommen moet compatibel zijn. Elke kolom in de SELECT-lijst moet een gegevenstype hebben dat het ODBC- of JDBCclientstuurprogramma accepteert bij een normale INSERT/UPDATE van de overeenkomstige kolom in de INSERT-lijst. Waarden worden afgekapt wanneer de waarde in de kolom van de SELECT-lijst groter is dan die van de overeenkomende kolom van de INSERT-lijst.

De SELECT-instructie wordt geëvalueerd voordat waarden worden ingevoegd.

## <span id="page-18-1"></span><span id="page-18-0"></span>De instructie UPDATE

Gebruik de instructie UPDATE om records in een databasetabel te wijzigen. De instructie UPDATE is als volgt gestructureerd:

UPDATE tabelnaam SET kolomnaam = uitdr, ... [ WHERE  $\{$  voorwaarden  $\}$  ]

kolomnaam is de naam van een kolom waarvan de waarden moeten worden gewijzigd. Met één instructie kunnen meerdere kolommen worden gewijzigd.

uitdr is de nieuwe waarde voor de kolom.

Doorgaans zijn de uitdrukkingen constante waarden voor de kolommen (maar ze kunnen ook een subopvraag zijn). Tekenreekswaarden moet u tussen enkele aanhalingstekens (') plaatsen. Als u een dergelijk aanhalingsteken wilt invoegen in een tekenreekswaarde die zelf al tussen enkele aanhalingstekens is geplaatst, gebruikt u twee opeenvolgende enkele aanhalingstekens (bijvoorbeeld: 'Programma''s').

Subopvragen moeten tussen haakjes worden geplaatst.

Het WHERE-element kan elk geldig element zijn. Dit bepaalt welke records worden bijgewerkt.

Voorbeeld

UPDATE-instructie voor de tabel werkn.

UPDATE werkn SET salaris=32000, vrijstelling=1 WHERE werkn-id = 'E10001'

De UPDATE-instructie wijzigt elke record die aan de voorwaarden van het WHERE-element beantwoordt. In dit geval worden het salaris en de status Vrijstelling gewijzigd voor alle werknemers met de werknemer-id E10001. Aangezien werknemer-id's uniek zijn in de tabel Werknemer, wordt er slechts één record bijgewerkt.

#### Voorbeeld

UPDATE-instructie voor de tabel werkn met een subopvraag.

UPDATE werkn SET salaris = (SELECT gem(salaris) FROM werkn) WHERE werkn-id  $= 'E10001'$ 

<span id="page-19-1"></span>In dit geval wordt het salaris gewijzigd in het gemiddelde salaris van het bedrijf voor de werknemer met werknemer-id ID E10001.

Opmerking In containervelden kunt u alleen tekst UPDATE, tenzij u een instructie met parameters voorbereidt en de gegevens vanuit uw toepassing stroomsgewijs overbrengt. Als u binaire gegevens wilt gebruiken, kunt u de bestandsnaam gewoon toewijzen door deze tussen enkele aanhalingstekens te plaatsen of de functie PutAs() te gebruiken. Wanneer de bestandsnaam wordt opgegeven, wordt het bestandstype afgeleid van de bestandsextensie:

UPDATE tabelnaam SET (containernaam) = ? AS 'bestandsnaam.bestandsextensie' Niet-ondersteunde bestandstypen worden ingevoegd als het type FILE.

<span id="page-19-3"></span>Bij het gebruik van de functie PutAs() geeft u het type op: PutAs (kol, 'type'), waarbij de typewaarde een ondersteund bestandstype is dat is beschreven in ["De inhoud van een](#page-15-0)  [containerveld ophalen: de functie CAST\(\) en GetAs\(\)" op pagina](#page-15-0) 16.

## <span id="page-19-2"></span><span id="page-19-0"></span>De instructie CREATE TABLE

Gebruik de instructie CREATE TABLE om een tabel in een databasebestand te maken. De instructie CREATE TABLE is als volgt gestructureerd:

```
CREATE TABLE tabelnaam ( lijst_tabelelement [, lijst_tabelelement...] )
In de instructie geeft u de naam en het gegevenstype van elke kolom op.
```
- tabelnaam is de naam van de tabel. tabelnaam mag maximaal 100 tekens lang zijn. Er mag niet al een tabel met dezelfde naam zijn gedefinieerd. De tabelnaam moet beginnen met een letter. Als de tabelnaam begint met een ander teken dan een letter, plaatst u het tussen dubbele aanhalingstekens (ID tussen aanhalingstekens).
- De syntaxis voor lijst tabelelement is:

```
veldnaam veldtype [[herhalingen]]
[DEFAULT expr] [UNIQUE | NOT NULL | PRIMARY KEY | GLOBAL] 
[EXTERNAL tekenreeks_relatief_pad [SECURE | OPEN tekenreeks_berekeningspad]]
```
 $\blacksquare$  naam veld is de naam van het veld. Veldnamen moeten uniek zijn. Veldnamen beginnen met een letter. Als de veldnaam begint met een ander teken dan een letter, plaatst u het tussen dubbele aanhalingstekens (ID tussen aanhalingstekens).

Voorbeeld

```
De instructie CREATE TABLE voor het veld _ACHTERNAAM is:
CREATE TABLE " WERKNEMER" (ID INT PRIMARY KEY, " NAAM" VARCHAR(20),
"_ACHTERNAAM" VARCHAR(20))
```
• Voor de instructie CREATE TABLE herhalingen, geeft u een veldherhaling op door na het veldtype een getal van 1 tot en met 32.000 tussen haakjes te plaatsen.

Voorbeeld

```
WERKNEMER-ID INT[4]
ACHTERNAAM VARCHAR(20)[4]
```
1 veldtype kan een van de volgende typen zijn: NUMERIC, DECIMAL, INT, DATE, TIME, TIMESTAMP, VARCHAR, CHARACTER VARYING, BLOB, VARBINARY, LONGVARBINARY, of BINARY VARYING. Voor NUMERIC en DECIMAL kunt u de precisie en schaal opgeven. Bijvoorbeeld: DECIMAL(10,0). Voor TIME en TIMESTAMP kunt u de precisie opgeven. Bijvoorbeeld: TIMESTAMP(6). Voor VARCHAR en CHARACTER VARYING kunt u de lengte van de tekenreeks opgeven.

Voorbeeld

<span id="page-20-4"></span><span id="page-20-2"></span>VARCHAR(255)

- 1 Met het trefwoord DEFAULT kunt u een standaardwaarde voor een kolom instellen. Voor uitdr kunt u een constante waarde of uitdrukking gebruiken. Toegestane uitdrukkingen zijn USER, USERNAME, CURRENT\_USER, CURRENT\_DATE, CURDATE, CURRENT\_TIME, CURTIME, CURRENT\_TIMESTAMP, CURTIMESTAMP en NULL.
- 1 Als u een kolom definieert als UNIQUE, wordt automatisch de bevestigingsoptie **Uniek**  geselecteerd voor het overeenkomende veld in het FileMaker-databasebestand.
- <span id="page-20-3"></span>1 Als u een kolom definieert als NOT NULL, wordt automatisch de bevestigingsoptie **Niet leeg** geselecteerd voor het overeenkomende veld in het FileMaker-databasebestand. In FileMaker Pro wordt het veld op het tabblad **Velden** van het dialoogvenster Database beheren gemarkeerd als een **Vereiste waarde**.
- <span id="page-20-1"></span>• Als u een kolom als een containerveld wilt definiëren, gebruikt u BLOB, VARBINARY of BINARY VARYING voor het type\_veld.
- <span id="page-20-0"></span>• Als u een kolom wilt definiëren als een containerveld waarin externe gegevens worden opgeslagen, gebruikt u het trefwoord EXTERNAL. De tekenreeks\_relatief\_pad definieert de map waarin de gegevens extern zijn opgeslagen, in verhouding tot de locatie van de FileMaker-database. Dit pad moet worden opgegeven als de basismap in het FileMaker Pro-dialoogvenster Containers beheren. U dient SECURE op te geven voor veilige opslag of OPEN voor open opslag. Als u open opslag gebruikt, is tekenreeks berekeningspad de map in de map tekenreeks relatief pad waarin containerobjecten moeten worden opgeslagen. Het pad moet slashes (/) in de mapnaam gebruiken.

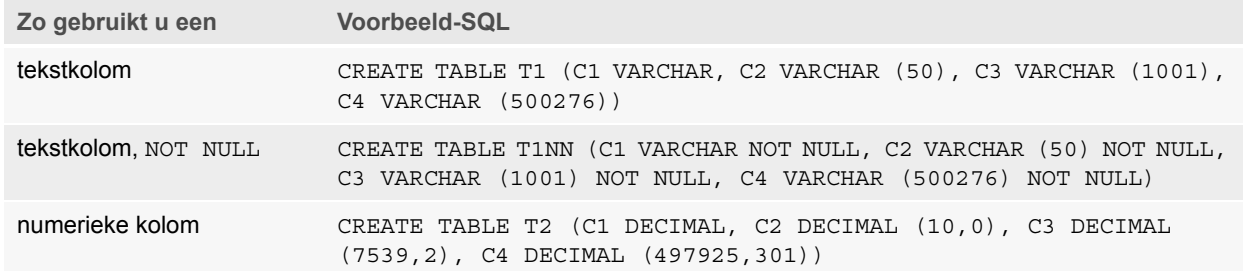

Voorbeelden

<span id="page-21-3"></span>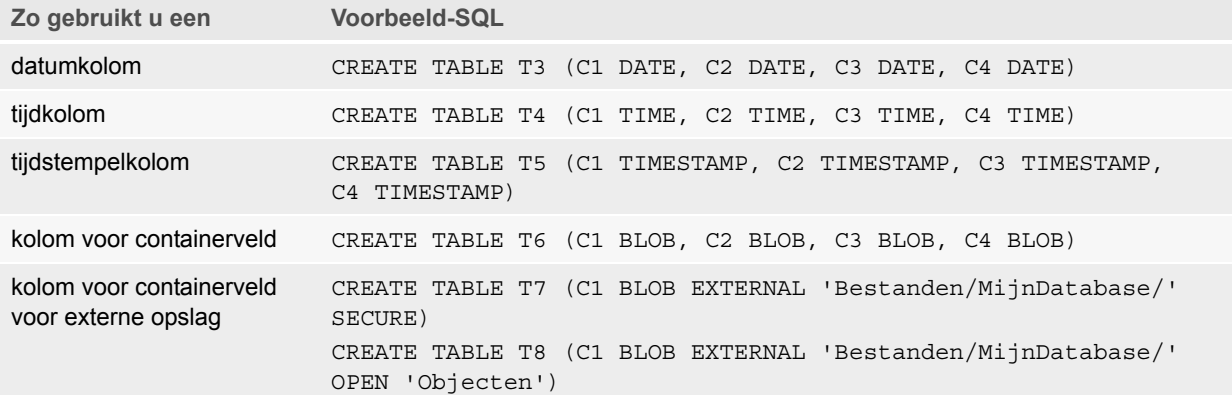

## <span id="page-21-4"></span><span id="page-21-0"></span>De instructie TRUNCATE TABLE

Gebruik de instructie TRUNCATE TABLE om snel alle records in de opgegeven tabel te verwijderen, waardoor de tabel geen gegevens meer bevat.

TRUNCATE TABLE tabelnaam

U kunt geen WHERE-element bij de instructie TRUNCATE TABLE opgeven. De instructie TRUNCATE TABLE verwijdert alle records.

Alleen de records in de tabel opgegeven door tabelnaam worden verwijderd. Dit is niet van invloed op records uit gerelateerde tabellen.

De instructie TRUNCATE TABLE moet alle records in de tabel kunnen vergrendelen om de recordgegevens te verwijderen. Als een record in de tabel is vergrendeld door een andere gebruiker, geeft FileMaker foutcode 301 ("Record wordt al door een andere gebruiker gebruikt").

## <span id="page-21-2"></span><span id="page-21-1"></span>De instructie ALTER TABLE

Gebruik de instructie ALTER TABLE om de structuur van een bestaande tabel in een databasebestand te wijzigen. In elke instructie kunt u slechts één kolom wijzigen. De instructie ALTER TABLE is als volgt gestructureerd:

ALTER TABLE tabelnaam ADD [COLUMN] kolomdefinitie ALTER TABLE tabelnaam DROP [COLUMN] niet-gekwalificeerde\_kolomnaam ALTER TABLE tabelnaam ALTER [COLUMN] kolomdefinitie SET DEFAULT uitdr ALTER TABLE tabelnaam ALTER [COLUMN] kolomdefinitie DROP DEFAULT Voordat u de instructie ALTER TABLE gebruikt, moet u wel de tabelstructuur kennen en weten hoe u deze wilt wijzigen.

#### Voorbeelden

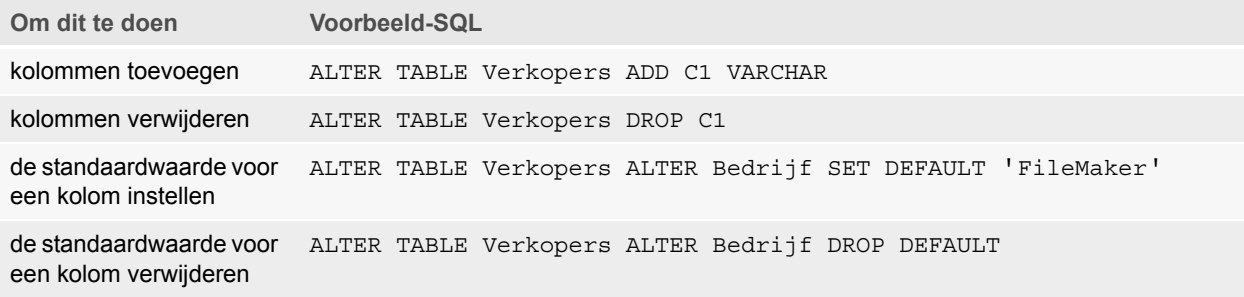

Opmerking SET DEFAULT en DROP DEFAULT hebben geen invloed op bestaande rijen in de tabel, maar wijzigen de standaardwaarde voor rijen die vervolgens aan de tabel worden toegevoegd.

## <span id="page-22-2"></span><span id="page-22-0"></span>De instructie CREATE INDEX

Gebruik de instructie CREATE INDEX om zoekacties in uw databasebestand te versnellen. De instructie CREATE INDEX is als volgt gestructureerd:

CREATE INDEX ON tabelnaam.kolomnaam CREATE INDEX ON tabelnaam (kolomnaam)

CREATE INDEX wordt ondersteund voor één kolom (indices van meerdere kolommen worden niet ondersteund). Indices zijn niet toegestaan op kolommen die overeenstemmen met containerveldtypen, resumévelden, velden met de optie globale opslag, of niet-opgeslagen berekeningvelden in een FileMaker-databasebestand.

Als u voor een tekstkolom een index maakt, wordt in **Indexeren** automatisch de opslagoptie **Minimaal** geselecteerd voor het overeenkomstige veld in het FileMaker-databasebestand. Als u voor een niet-tekstkolom (of een kolom die als Japanse tekst is opgemaakt) een index maakt, wordt automatisch de opslagoptie **Alles** in **Indexeren** geselecteerd voor het overeenkomstige veld in het FileMaker-databasebestand.

Als u voor een willekeurige kolom een index maakt, wordt in **Indexeren** automatisch de opslagoptie **Automatisch indices maken indien nodig** geselecteerd voor het overeenkomstige veld in het FileMaker-databasebestand.

FileMaker maakt automatisch indices indien nodig. Door CREATE INDEX te gebruiken, wordt de index onmiddellijk opnieuw opgebouwd in plaats van op verzoek.

Voorbeeld

```
CREATE INDEX ON Verkopers.Verkoper-id
```
#### <span id="page-22-3"></span><span id="page-22-1"></span>De instructie DROP INDEX

Gebruik de instructie DROP INDEX om een index uit een databasebestand te verwijderen. De instructie DROP INDEX is als volgt gestructureerd:

DROP INDEX ON tabelnaam.kolomnaam DROP INDEX ON tabelnaam (kolomnaam)

Verwijder een index wanneer uw databasebestand te groot is of als u in opvragen niet vaak een veld gebruikt.

Als uw opvragen slechte resultaten geven en u werkt met een extreem groot FileMakerdatabasebestand met een groot aantal geïndexeerde tekstvelden, kunt u overwegen om de index van bepaalde velden weg te laten. U kunt ook overwegen om de index weg te laten van velden die u zelden gebruikt in SELECT-instructies.

Als u voor een willekeurige kolom een index weglaat, wordt in **Indexeren** automatisch de opslagoptie **Geen** geselecteerd en wordt de opslagoptie **Automatisch indices maken indien nodig** uitgeschakeld voor het overeenkomstige veld in het FileMaker-databasebestand.

<span id="page-23-4"></span>Het kenmerk PREVENT INDEX CREATION wordt niet ondersteund.

Voorbeeld

DROP INDEX ON Verkopers.Verkoper-id

# <span id="page-23-0"></span>SQL-uitdrukkingen

<span id="page-23-5"></span>Gebruik uitdrukkingen in WHERE-, HAVING- en ORDER BY-elementen van SELECT-instructies om gedetailleerde en geavanceerde databaseopvragen te maken. Geldige uitdrukkingselementen zijn:

- Veldnamen
- 1 Constanten
- 1 Exponentiële/wetenschappelijke opmaak
- **Numerieke operatoren**
- **-** Operatoren voor lettertekens
- **Datumoperatoren**
- Relationele operatoren
- **Logische operatoren**
- **Euncties**

## <span id="page-23-1"></span>Veldnamen

<span id="page-23-6"></span>De meest algemene uitdrukking is een eenvoudige veldnaam, zoals berek of Verkoopgegevens.Factuur-id.

## <span id="page-23-2"></span>Constanten

<span id="page-23-3"></span>Constanten zijn waarden die niet wijzigen. In de uitdrukking PRIJS \* 1,05 is de waarde 1,05 een constante. U kunt ook de waarde 30 toewijzen aan de constante Aantal dagen in juni.

Tekenreeksconstanten moet u tussen enkele aanhalingstekens (') plaatsen. Als u een dergelijk aanhalingsteken wilt invoegen in een tekenreeksconstante die zelf al tussen enkele aanhalingstekens is geplaatst, gebruikt u twee opeenvolgende enkele aanhalingstekens (bijvoorbeeld: 'Programma''s').

<span id="page-24-0"></span>Voor ODBC- en JDBC-toepassingen accepteert FileMaker datum-, tijd- en tijdstempelconstanten met de ODBC/JDBC-opmaak tussen accolades ({}).

#### Voorbeelden

- $\bullet$  {D '2019-06-05'}
- $\bullet$  {T '14:35:10'}
- $\bullet$  {TS '2019-06-05 14:35:10'}

FileMaker accepteert typeaanduidingen (D, T, TS) in hoofdletters of kleine letters. Na de typeaanduiding kunt u een willekeurig aantal spaties plaatsen of de spatie zelfs overslaan.

FileMaker accepteert ook ISO-datum- en tijdopmaak van de syntaxis SQL-92 zonder accolades.

Voorbeelden

- 1 DATE 'JJJJ-MM-DD'
- **TIME 'HH:MM:SS'**
- 1 TIMESTAMP 'JJJJ-MM-DD HH:MM:SS'

De functie ExecuteSQL van FileMaker Pro accepteert alleen ISO-datum- en tijdopmaak van de syntaxis SQL-92 zonder accolades.

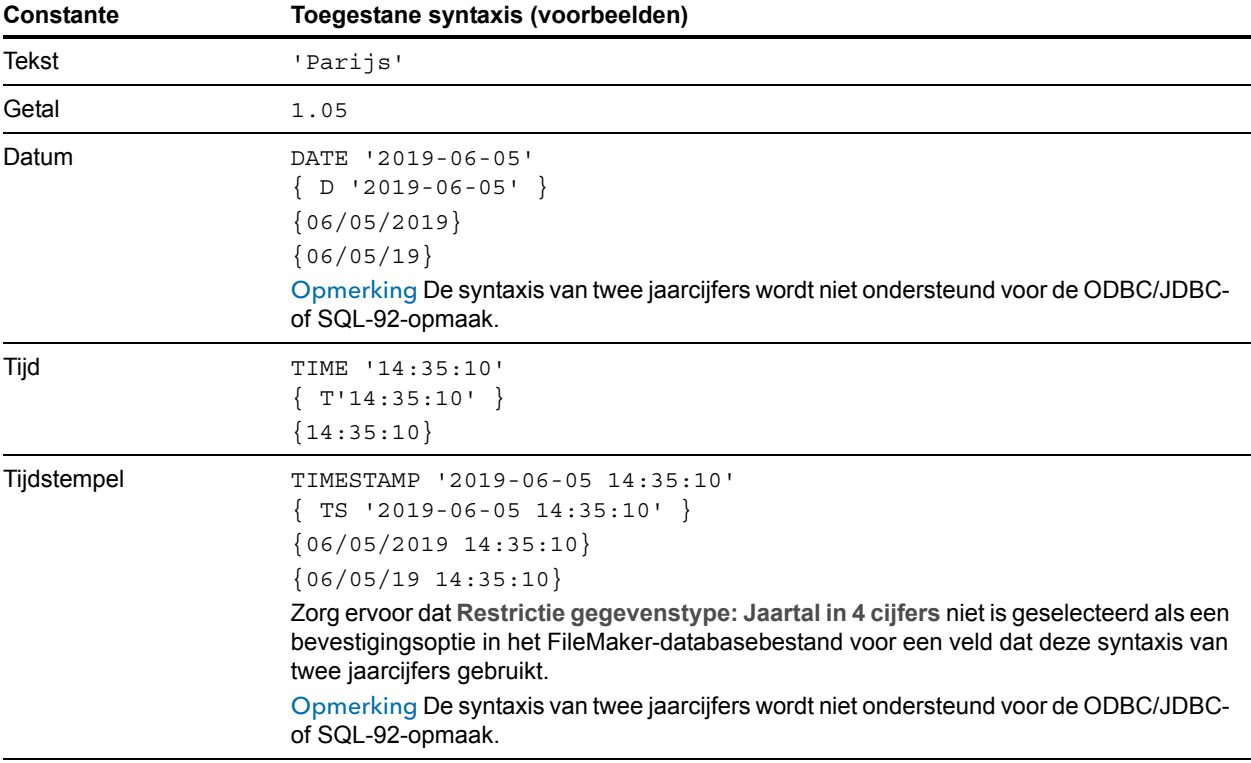

Bij het invoeren van datum- en tijdwaarden gebruikt u de taalinstellingen van het databasebestand. Als de database bijvoorbeeld in een Italiaans taalsysteem is gemaakt, gebruikt u de Italiaanse datum- en tijdopmaak.

## <span id="page-25-0"></span>Exponentiële/wetenschappelijke opmaak

<span id="page-25-5"></span>Getallen kunnen worden uitgedrukt met behulp van wetenschappelijke opmaak.

#### Voorbeeld

```
SELECT kolom1 / 3.4E+7 FROM tabel1 WHERE berek < 3.4E-6 * kolom2
```
### <span id="page-25-6"></span><span id="page-25-1"></span>Numerieke operatoren

U kunt de volgende operatoren gebruiken in getaluitdrukkingen: +, -, \*, / en ^ of \*\* (exponentberekening).

U kunt numerieke uitdrukkingen laten voorafgaan door een monadisch plusteken (+) of minteken (-).

## <span id="page-25-2"></span>Operatoren voor lettertekens

<span id="page-25-7"></span>U kunt lettertekens samenvoegen. In het volgende is de achternaam 'DIJKSTRA ' en de naam 'ROB '.

<span id="page-25-8"></span>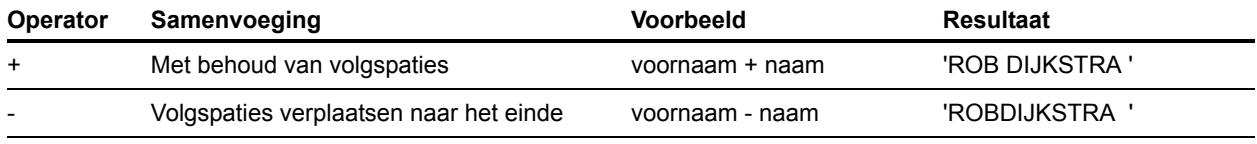

## <span id="page-25-4"></span><span id="page-25-3"></span>Datumoperatoren

U kunt datums wijzigen. In het volgende is in\_dienst DATE '2019-01-30'.

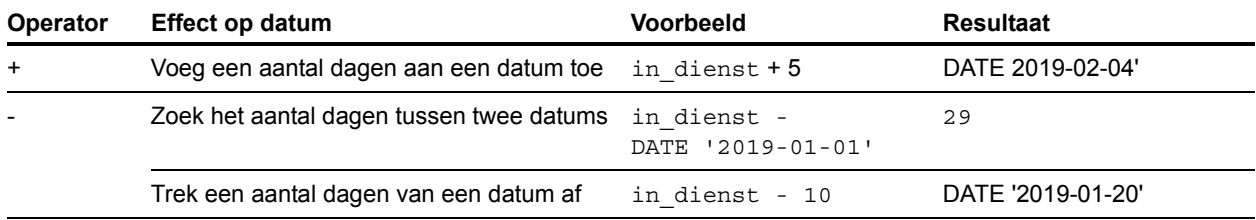

#### Extra voorbeelden

SELECT Verkoopdatum, Verkoopdatum + 30 AS totaal FROM Verkoopgegevens SELECT Verkoopdatum, Verkoopdatum - 30 AS totaal FROM Verkoopgegevens

# <span id="page-26-11"></span><span id="page-26-0"></span>Relationele operatoren

<span id="page-26-10"></span><span id="page-26-9"></span><span id="page-26-8"></span><span id="page-26-7"></span><span id="page-26-6"></span><span id="page-26-5"></span><span id="page-26-4"></span><span id="page-26-3"></span><span id="page-26-2"></span><span id="page-26-1"></span>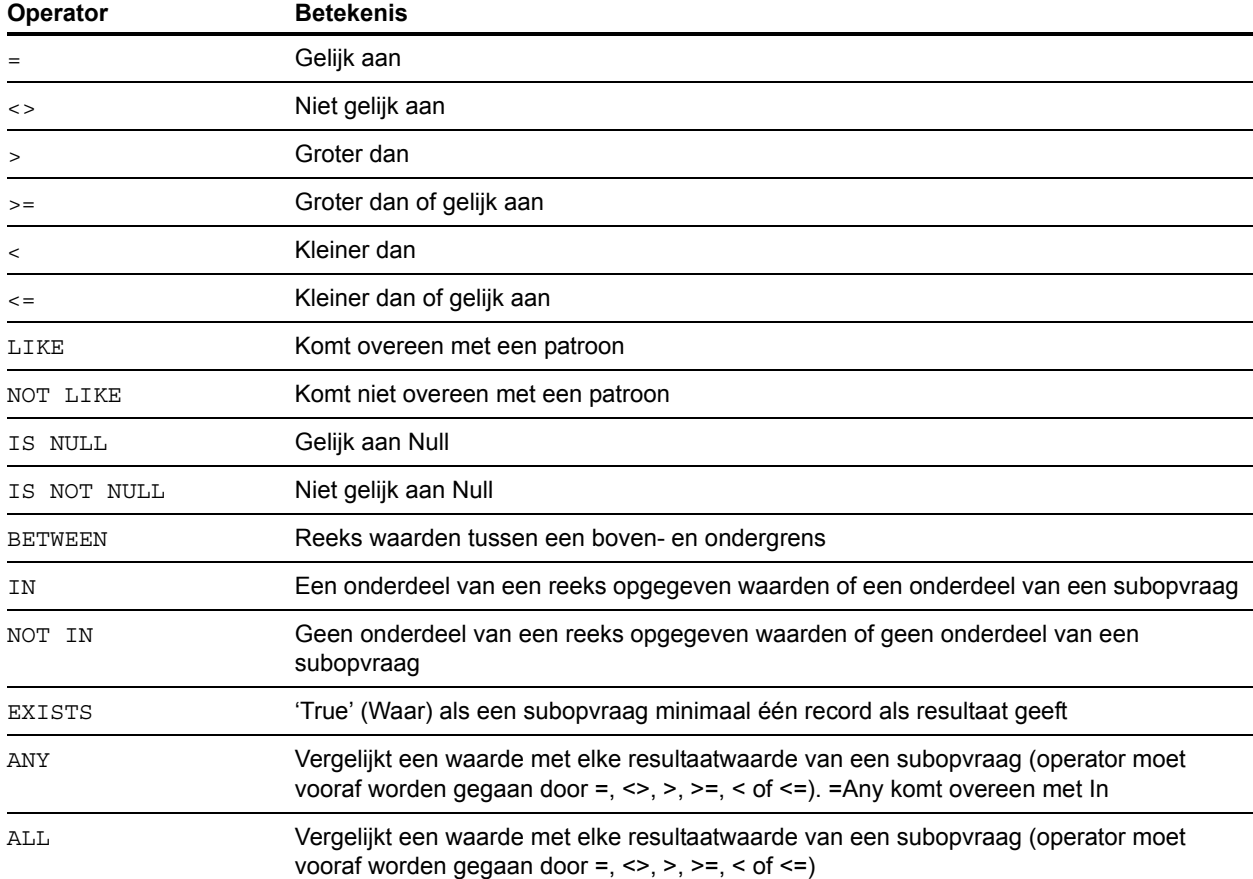

### Voorbeeld

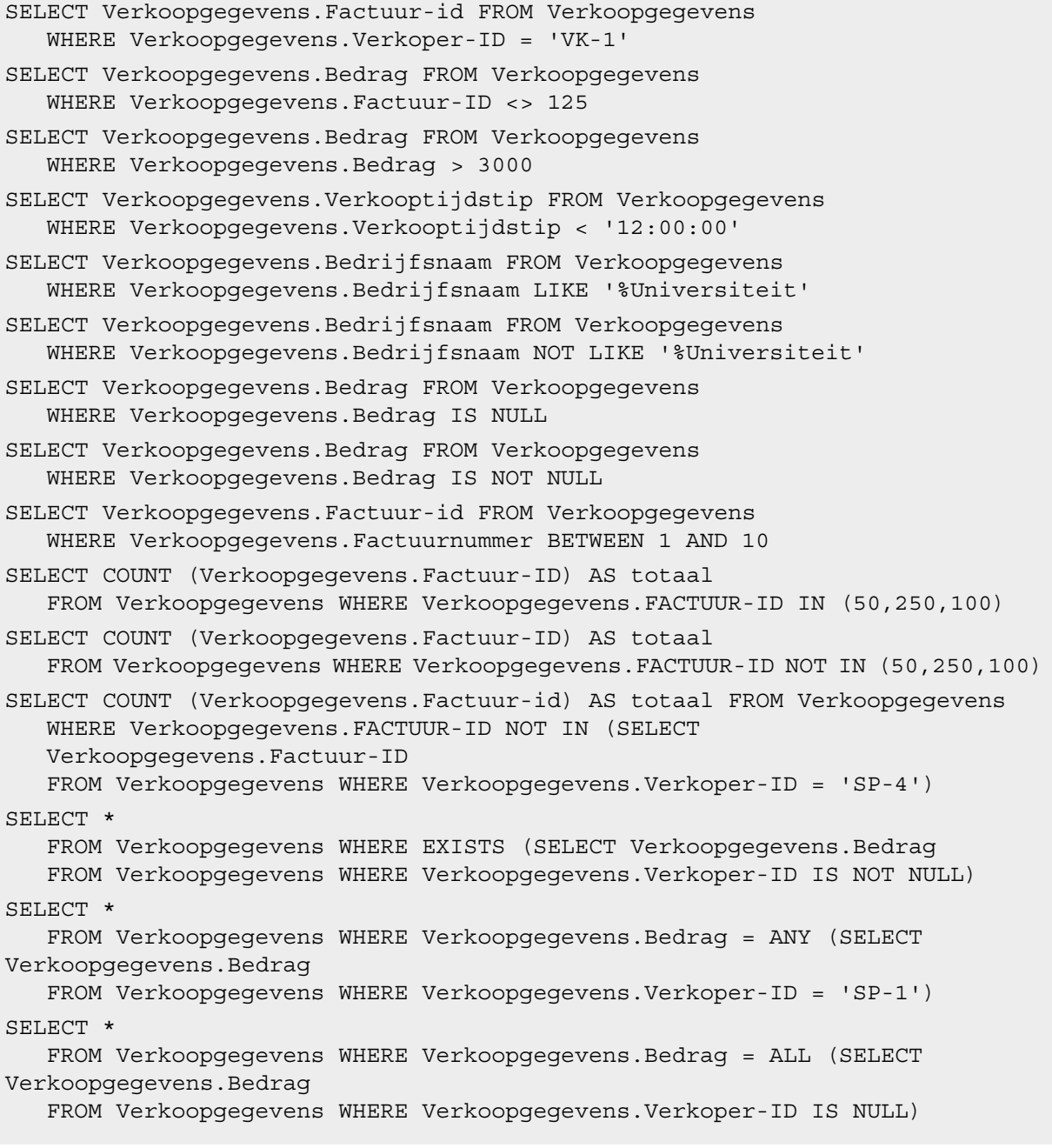

## <span id="page-27-0"></span>Logische operatoren

<span id="page-27-4"></span><span id="page-27-2"></span><span id="page-27-1"></span>U kunt twee of meer voorwaarden combineren. De voorwaarden moeten aan elkaar gekoppeld zijn met AND of OR, bijvoorbeeld:

<span id="page-27-3"></span>salaris = 40000 AND vrijstelling = 1

De logische NOT-operator wordt gebruikt om een betekenis om te keren, bijvoorbeeld:

NOT (salaris = 40000 AND vrijstelling = 1)

#### Voorbeeld

```
SELECT * FROM Verkoopgegevens WHERE Verkoopgegevens.Bedrijfsnaam
  NOT LIKE '%Universiteit' AND Verkoopgegevens.Bedrag > 3000
SELECT * FROM Verkoopgegevens WHERE (Verkoopgegevens.Bedrijfsnaam
   LIKE '%Universiteit' OR Verkoopgegevens.Bedrag > 3000)
   AND Verkoopgegevens.Verkopercode = 'SP-1'
```
#### <span id="page-28-3"></span><span id="page-28-0"></span>Prioriteit van operatoren

Naarmate uitdrukkingen complexer worden, wordt ook de volgorde waarin de uitdrukkingen worden geëvalueerd belangrijker. Deze tabel geeft de volgorde aan waarin de operatoren worden geëvalueerd. De operatoren op de eerste regel worden eerst geëvalueerd, enzovoort. Operatoren op dezelfde regel worden van links naar rechts in de uitdrukking geëvalueerd.

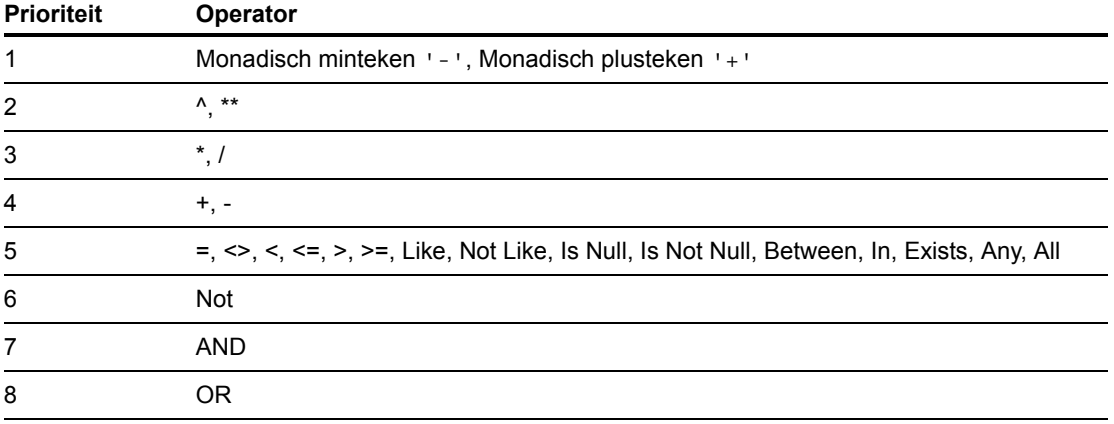

#### Voorbeelden

```
WHERE salaris > 40000 OR in dienst > (DATE '2008-1-30'} AND afd =
'D101'
```
Aangezien AND eerst wordt geëvalueerd, haalt u met deze opvraag de werknemers uit afdeling D101 op die in dienst zijn getreden na woensdag 30 januari 2008, maar ook elke werknemer die meer dan € 40.000 verdient, ongeacht de afdeling of de datum van indiensttreding.

Als u de evaluatie in een andere volgorde wilt laten uitvoeren, plaatst u de voorwaarden die eerst moeten worden geëvalueerd tussen haakjes.

```
WHERE (salaris > 40000 OR in dienst > DATE '2008-1-30'} AND afd =
'D101'
```
Met dit voorbeeld haalt u werknemers uit de afdeling D101 op die meer dan € 40.000 verdienen of die na woensdag 30 januari 2008 in dienst zijn getreden.

## <span id="page-28-1"></span>SQL-functies

<span id="page-28-2"></span>FileMaker SQL ondersteunt vele functies die u in uitdrukkingen kunt gebruiken. Sommige functies geven als resultaat tekenreeksen, andere geven als resultaat getallen of data, en nog andere geven als resultaat waarden die afhangen van voorwaarden die worden voldaan door de functieargumenten.

## <span id="page-29-1"></span><span id="page-29-0"></span>**Totaalfuncties**

Totaalfuncties geven als resultaat één waarde uit een reeks records. U kunt een totaalfunctie gebruiken als onderdeel van een SELECT-instructie, of met een veldnaam (bijvoorbeeld AVG(SALARIS)), of in combinatie met een kolomuitdrukking (bijvoorbeeld AVG(SALARIS \* 1,07)).

U kunt de kolomuitdrukking laten voorafgaan door de operator DISTINCT om dubbele waarden weg te laten.

#### Voorbeeld

COUNT (DISTINCT achternaam)

In dit voorbeeld worden alleen unieke waarden voor achternaam geteld.

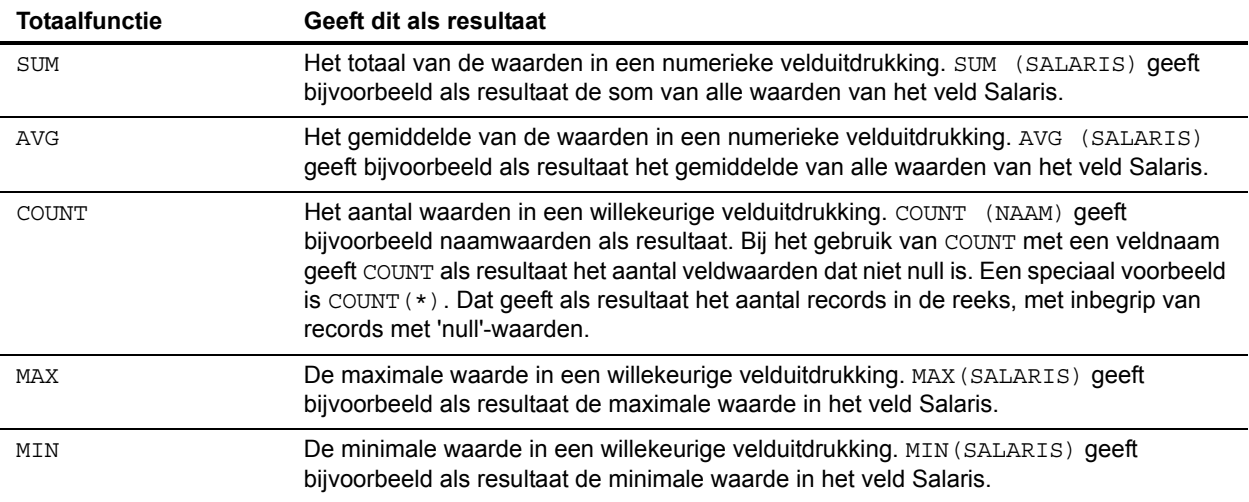

#### Voorbeeld

SELECT SUM (Verkoopgegevens.Bedrag) AS totaal FROM Verkoopgegevens SELECT AVG (Verkoopgegevens.Bedrag) AS totaal FROM Verkoopgegevens SELECT COUNT (Verkoopgegevens.Bedrag) AS totaal FROM Verkoopgegevens SELECT MAX (Verkoopgegevens.Bedrag) AS totaal FROM Verkoopgegevens WHERE Verkoopgegevens.Bedrag < 3000 SELECT MIN (Verkoopgegevens.Bedrag) AS totaal FROM Verkoopgegevens WHERE Verkoopgegevens.Bedrag > 3000

U kunt geen totaalfunctie gebruiken als een argument bij andere functies. Als u dat toch doet, geeft FileMaker foutcode 8309 ("Expressions involving aggregations are not supported"). De volgende instructie is bijvoorbeeld ongeldig omdat de totaalfunctie SUM niet kan worden gebruikt als een argument bij de functie ROUND:

#### Voorbeeld

SELECT ROUND(SUM(Salaris), 0) FROM Loonlijst

Totaalfuncties kunnen wel functies gebruiken die getallen als argumenten geven. De volgende instructie is geldig.

#### Voorbeeld

```
SELECT SUM(ROUND(Salaris, 0)) FROM Loonlijst
```
## <span id="page-30-0"></span>Functies die tekenreeksen als resultaat geven

<span id="page-30-16"></span><span id="page-30-15"></span><span id="page-30-14"></span><span id="page-30-13"></span><span id="page-30-12"></span><span id="page-30-11"></span><span id="page-30-10"></span><span id="page-30-9"></span><span id="page-30-8"></span><span id="page-30-7"></span><span id="page-30-6"></span><span id="page-30-5"></span><span id="page-30-4"></span><span id="page-30-3"></span><span id="page-30-2"></span><span id="page-30-1"></span>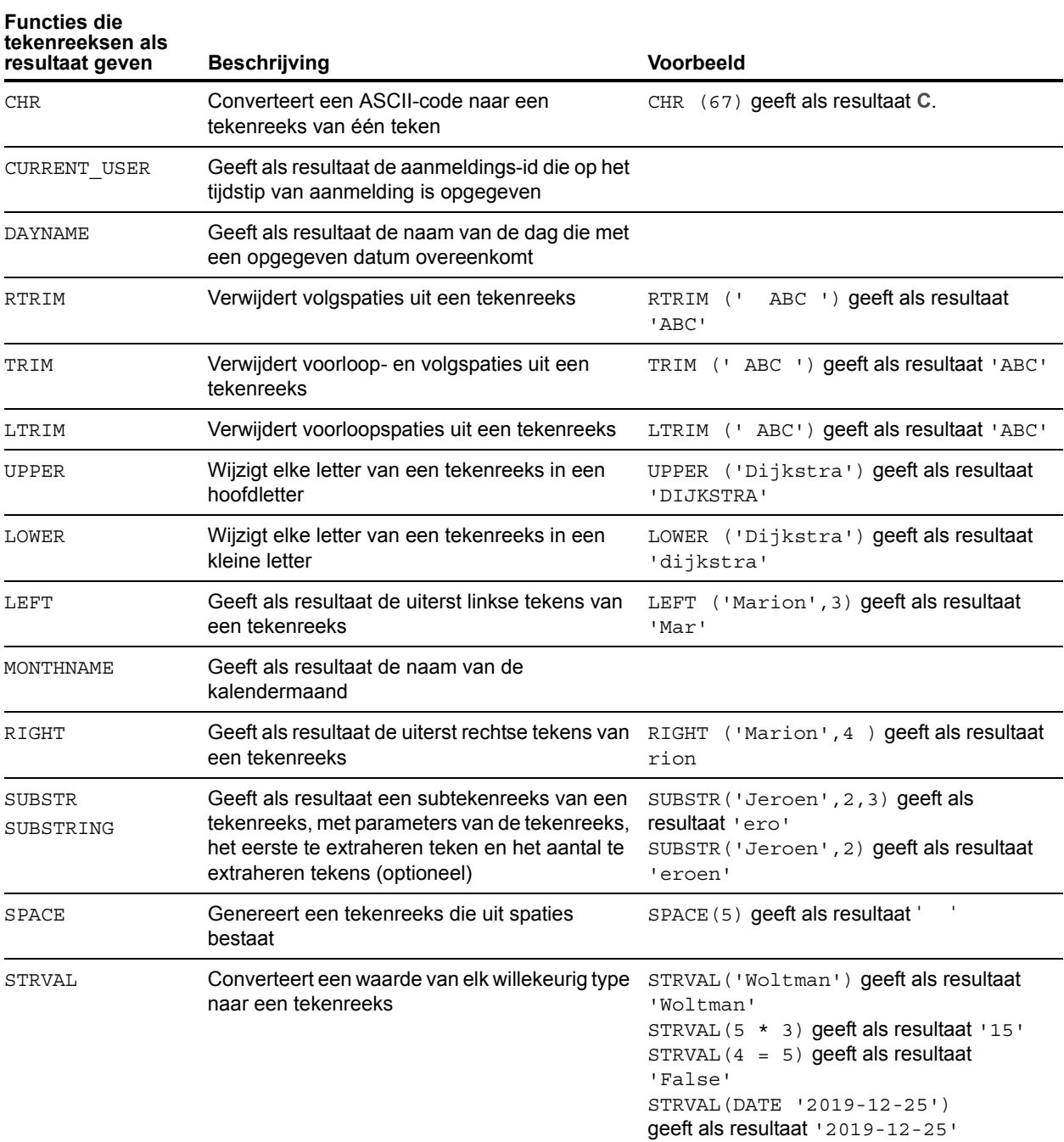

<span id="page-31-1"></span><span id="page-31-0"></span>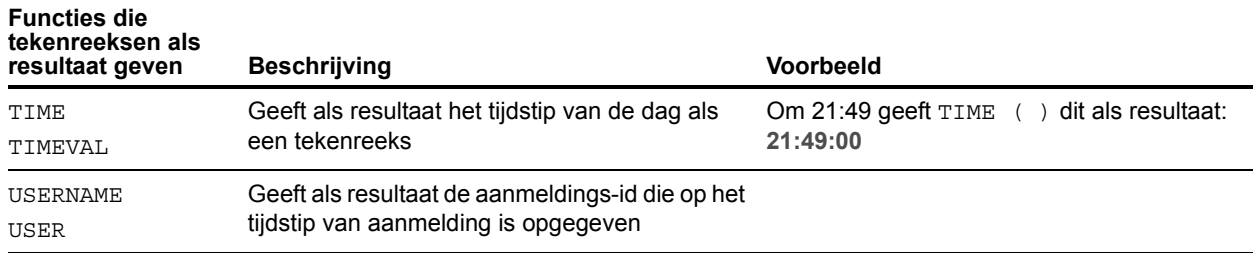

<span id="page-31-2"></span>Opmerking De functie TIME ( ) wordt niet meer gebruikt. Gebruik in plaats daarvan de SQLstandaard CURRENT\_TIME.

#### Voorbeeld

SELECT CHR (67) + SPACE (1) + CHR (70) FROM Verkopers SELECT RTRIM (' ' + Verkopers.Verkoper-ID) AS totaal FROM Verkopers SELECT TRIM (SPACE(1) + Verkopers.Verkoper-id) AS totaal FROM Verkopers SELECT LTRIM (' ' + Verkopers.Verkoper-ID) AS totaal FROM Verkopers SELECT UPPER (Verkopers.Verkoper-id) AS totaal FROM Verkopers SELECT LOWER (Verkopers.Verkoper-id) AS totaal FROM Verkopers SELECT LEFT (Verkopers.Verkoper-id, 5) AS totaal FROM Verkopers SELECT RIGHT (Verkopers.Verkoper-id, 7) AS totaal FROM Verkopers SELECT SUBSTR (Verkopers.Verkoper-id, 2, 2) + SUBSTR (Verkopers.Verkoper-id, 4, 2) AS totaal FROM Verkopers SELECT SUBSTR (Verkopers.Verkoper-id, 2) + SUBSTR (Verkopers.Verkoper-id, 4) AS totaal FROM Verkopers SELECT SPACE (2) + Verkopers.Verkoper-id AS Verkoper-id FROM Verkopers SELECT STRVAL ('60506') AS totaal FROM Verkoopgegevens WHERE Verkoopgegevens. Factuur = 1

# <span id="page-32-0"></span>Functies die getallen als resultaat geven

<span id="page-32-24"></span><span id="page-32-23"></span><span id="page-32-22"></span><span id="page-32-21"></span><span id="page-32-20"></span><span id="page-32-19"></span><span id="page-32-18"></span><span id="page-32-17"></span><span id="page-32-16"></span><span id="page-32-15"></span><span id="page-32-14"></span><span id="page-32-13"></span><span id="page-32-12"></span><span id="page-32-11"></span><span id="page-32-10"></span><span id="page-32-9"></span><span id="page-32-8"></span><span id="page-32-7"></span><span id="page-32-6"></span><span id="page-32-5"></span><span id="page-32-4"></span><span id="page-32-3"></span><span id="page-32-2"></span><span id="page-32-1"></span>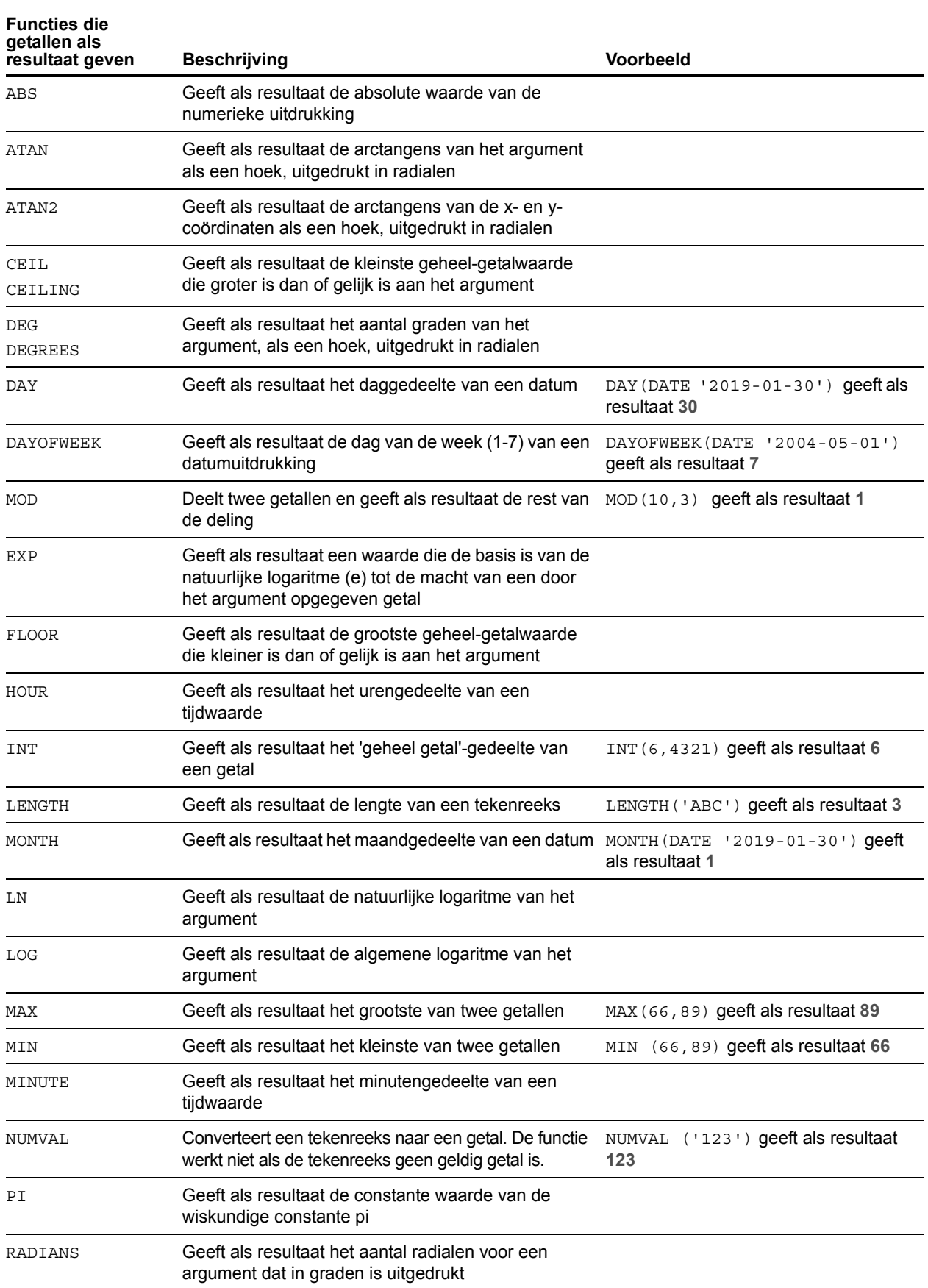

<span id="page-33-11"></span><span id="page-33-10"></span><span id="page-33-9"></span>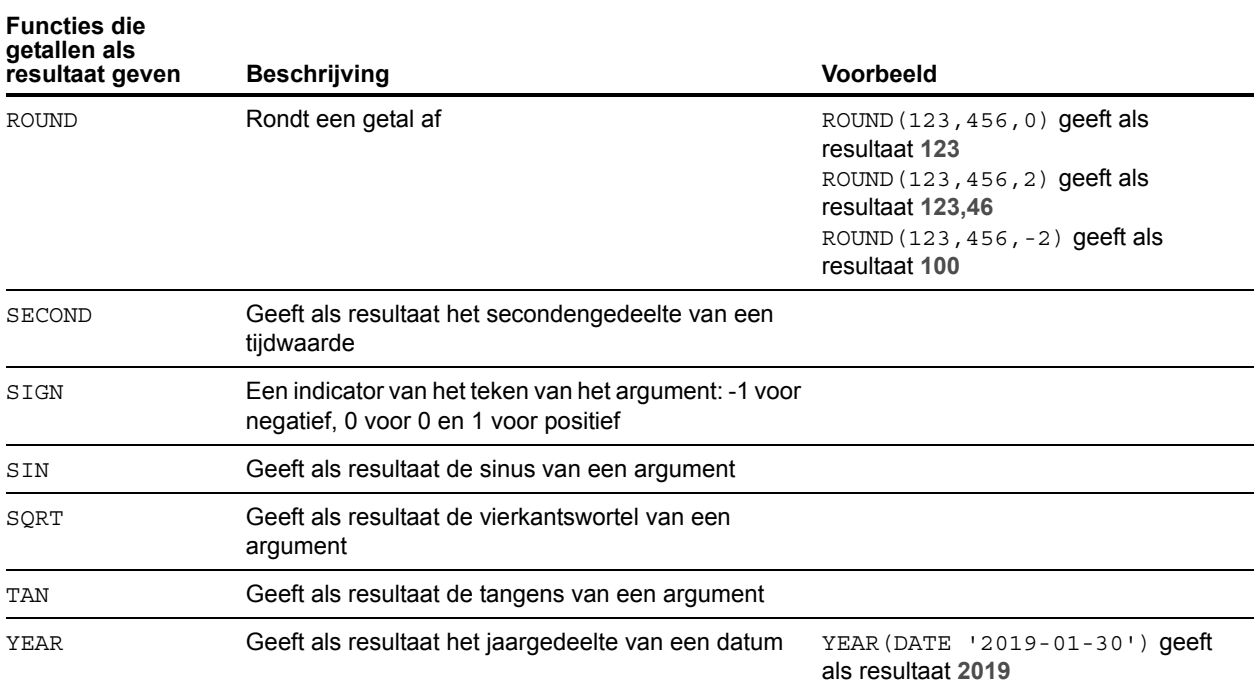

# <span id="page-33-17"></span><span id="page-33-14"></span><span id="page-33-13"></span><span id="page-33-12"></span><span id="page-33-0"></span>Functies die datums als resultaat geven

<span id="page-33-6"></span><span id="page-33-5"></span><span id="page-33-4"></span><span id="page-33-3"></span><span id="page-33-2"></span><span id="page-33-1"></span>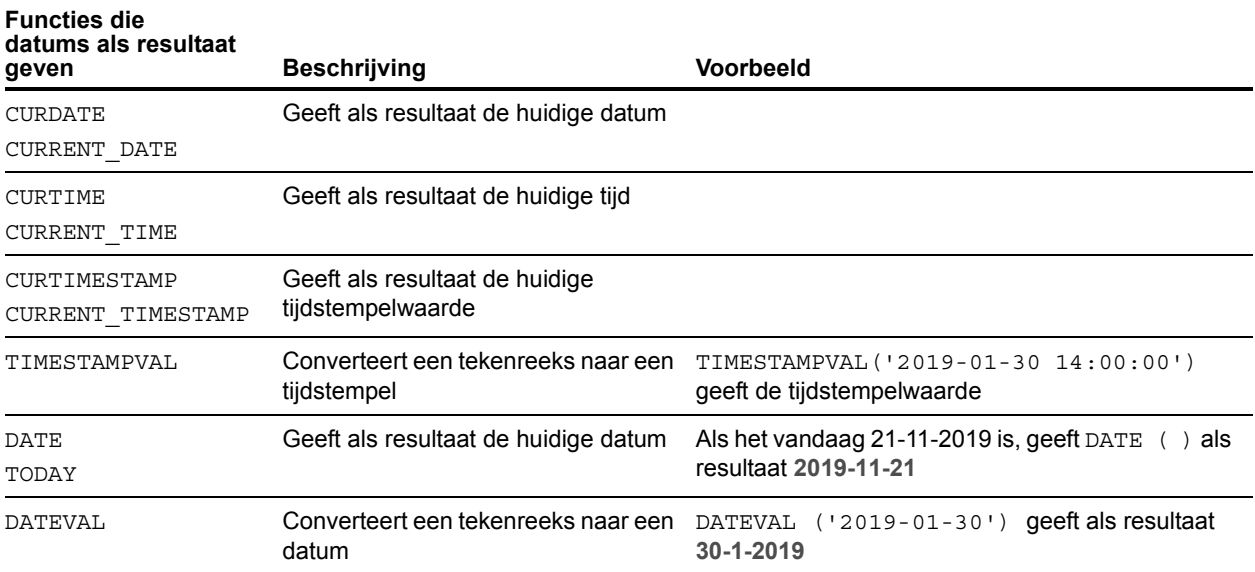

<span id="page-33-16"></span><span id="page-33-15"></span><span id="page-33-8"></span><span id="page-33-7"></span>Opmerking De functie DATE() wordt niet meer gebruikt. Gebruik in plaats daarvan de SQLstandaard CURRENT\_DATE.

# <span id="page-34-0"></span>Voorwaardelijke functies

<span id="page-34-3"></span><span id="page-34-2"></span><span id="page-34-1"></span>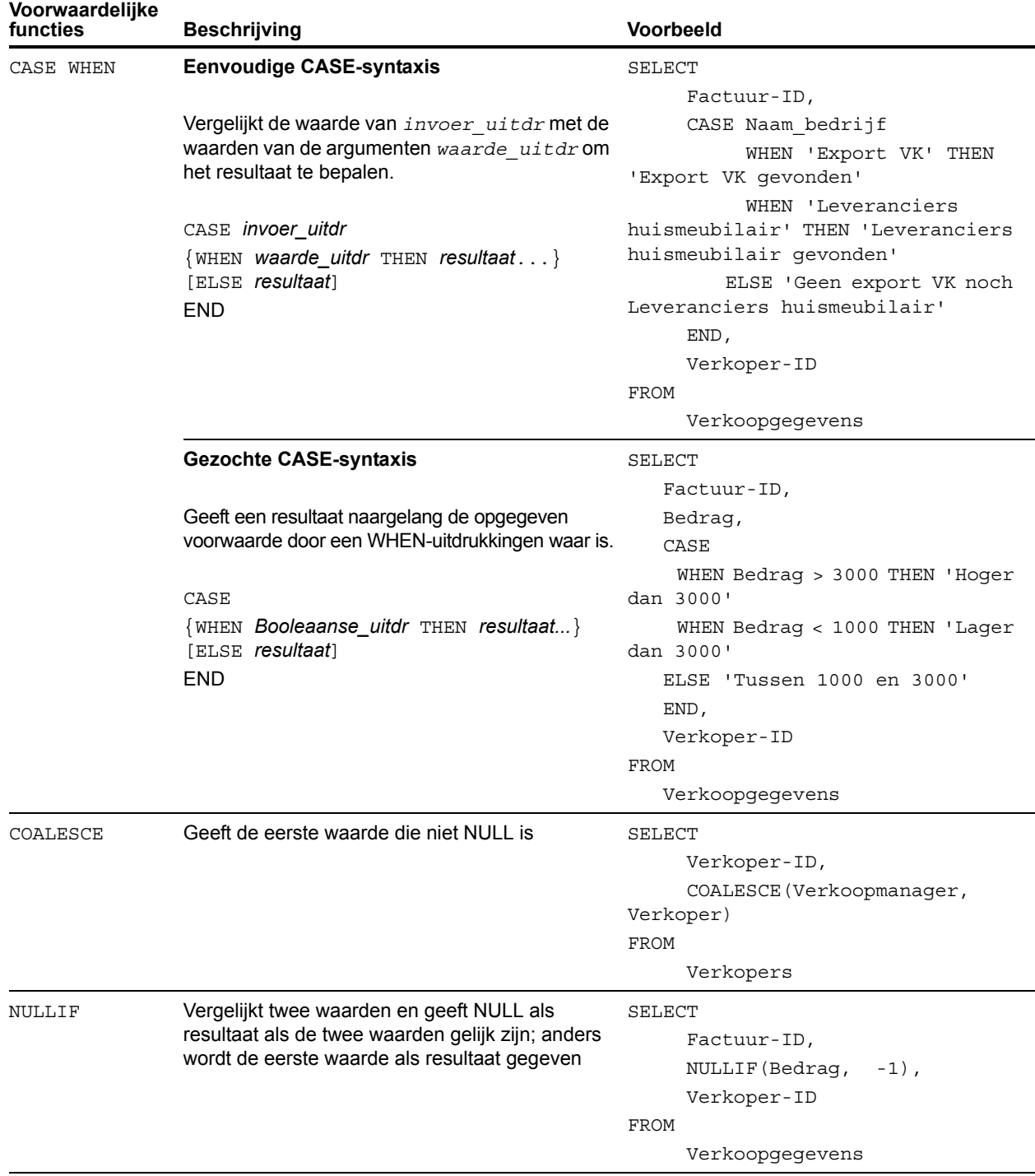

# <span id="page-35-0"></span>FileMaker-systeemobjecten

De FileMaker-databasebestanden bevatten de volgende systeemobjecten waar u met SQLopvragen toegang toe hebt.

## <span id="page-35-9"></span><span id="page-35-1"></span>FileMaker-systeemtabellen

Elke FileMaker-databasebestand bevat twee systeemtabellen: FileMaker\_Tables en FileMaker\_Fields. Bij ODBC-toepassingen worden deze tabellen toegevoegd aan de informatie die door de catalogusfunctie SQLTables wordt gegeven. Bij JDBC-toepassingen worden deze tabellen toegevoegd aan de informatie die door de DatabaseMetaData-methode getTables wordt gegeven. De tabellen kunnen ook in ExecuteSQL-functies worden gebruikt.

#### FileMaker\_Tables

De tabel FileMaker\_Tables bevat informatie over de databasetabellen die in het FileMakerbestand zijn gedefinieerd.

De tabel FileMaker\_Tables bevat een rij voor elke tabelvermelding in de relatiegrafiek met de volgende kolommen:

- <span id="page-35-12"></span><span id="page-35-11"></span>**TableName - De naam van de tabelvermelding.**
- <span id="page-35-3"></span>**TableId - De unieke ID voor de tabelvermelding.**
- 1 BaseTableName De naam van de basistabel vanwaar de tabelvermelding is gemaakt.
- <span id="page-35-2"></span>1 BaseFileName - De FileMaker-bestandsnaam voor het databasebestand dat de basistabel bevat.
- <span id="page-35-10"></span>1 ModCount - Het totale aantal wijzigingen aan de definitie van deze tabel.

#### Voorbeeld

SELECT TableName FROM FileMaker\_Tables WHERE TableName LIKE 'Verkoop%'

#### De tabel FileMaker\_Fields

De tabel FileMaker\_Fields bevat informatie over de velden die in het FileMaker-bestand zijn gedefinieerd.

De tabel FileMaker\_Fields bevat de volgende kolommen:

- 1 TableName De naam van de tabel dat het veld bevat.
- <span id="page-35-6"></span>■ FieldName - De naam van het veld.
- <span id="page-35-8"></span>FieldType - Het SQL-gegevenstype van het veld.
- <span id="page-35-5"></span>■ FieldId - De unieke ID voor het veld.
- <span id="page-35-4"></span>1 FieldClass - Een van drie waarden: Resumé, voor resumévelden; Berekening, voor berekende resultaten; of Normaal.
- <span id="page-35-7"></span>1 FieldReps - Het aantal herhalingen van het veld.
- 1 ModCount Het totale aantal wijzigingen aan de definitie van deze tabel.

#### Voorbeeld

SELECT \* FROM FileMaker Fields WHERE TableName='Verkoop'

### <span id="page-36-0"></span>FileMaker-systeemkolommen

FileMaker voegt systeemkolommen (velden) toe aan alle rijen (records) in alle tabellen die in het FileMaker-bestand zijn gedefinieerd. Bij ODBC-toepassingen worden deze kolommen toegevoegd aan de informatie die door de catalogusfunctie SQLSpecialColumns wordt gegeven. Bij JDBC-toepassingen worden deze kolommen toegevoegd aan de informatie die door de DatabaseMetaData-methode getVersionColumns wordt gegeven. De kolommen kunnen ook in ExecuteSQL-functies worden gebruikt.

#### De kolom ROWID

<span id="page-36-1"></span>De systeemkolom ROWID bevat de unieke ID van de record. Dit is dezelfde waarde die de functie Get (RecordID) van FileMaker Pro als resultaat geeft.

#### <span id="page-36-2"></span>De kolom ROWMODID

De systeemkolom ROWMODID bevat het totale aantal wijzigingen aan de huidige record. Dit is dezelfde waarde die de functie Get (TellingRecordwijzigingen) van FileMaker Pro als resultaat geeft.

#### Voorbeeld

SELECT ROWID, ROWMODID FROM MijnTabel WHERE ROWMODID > 3

# <span id="page-37-0"></span>Gereserveerde SQL-trefwoorden

<span id="page-37-2"></span><span id="page-37-1"></span>De volgende sectie bevat gereserveerde trefwoorden die niet mogen worden gebruikt als naam voor kolommen, tabellen, aliassen of andere zelf gedefinieerde objecten. Als syntaxisfouten optreden, worden die mogelijk veroorzaakt door het gebruik van een van deze gereserveerde woorden. Indien u een van deze trefwoorden wilt gebruiken, dient u dit tussen aanhalingstekens te plaatsen om te voorkomen dat het als een trefwoord wordt verwerkt.

#### Voorbeeld

Gebruik het trefwoord DEC als naam voor een gegevenselement.

create table t ("dec" numeric)

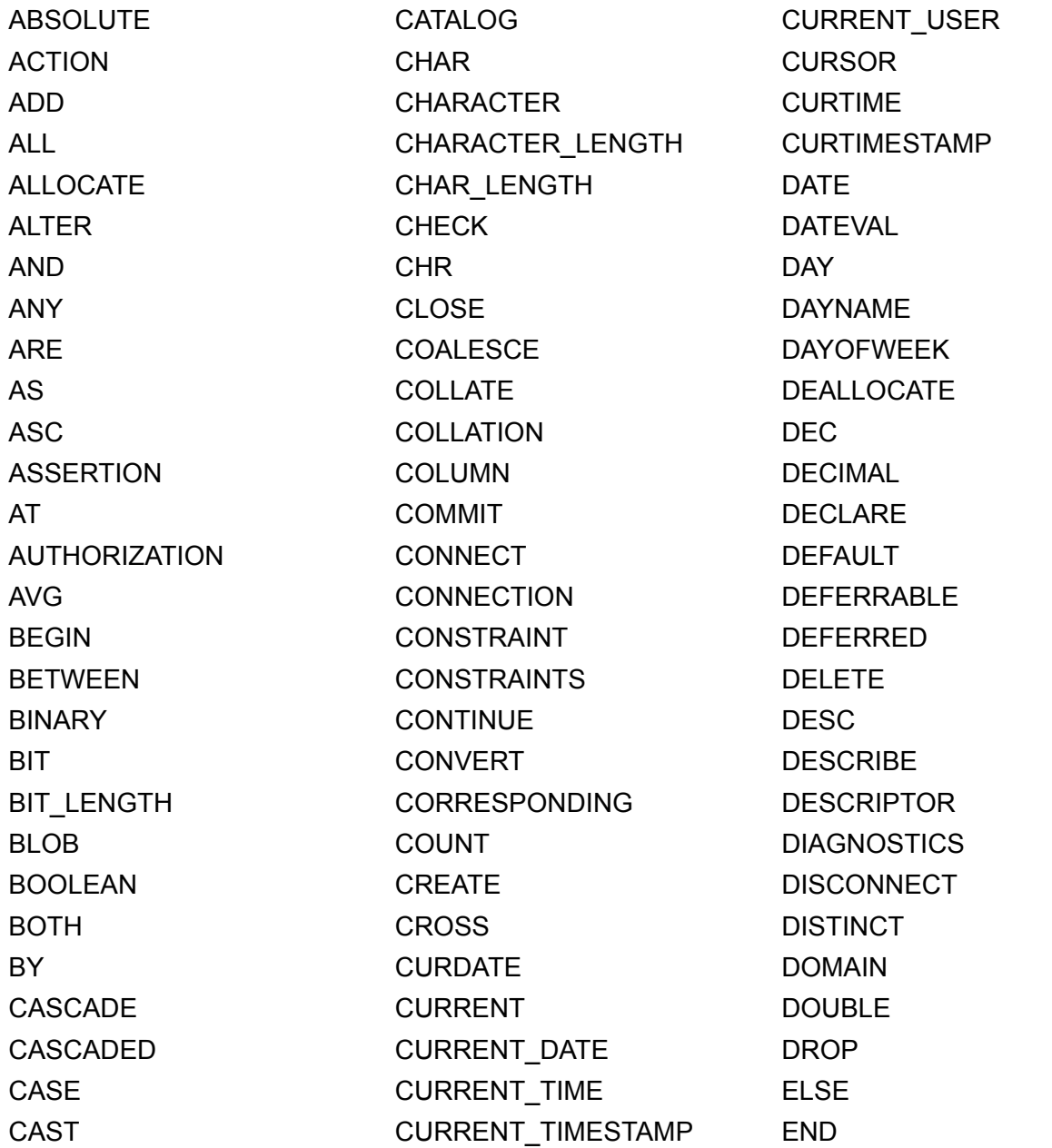

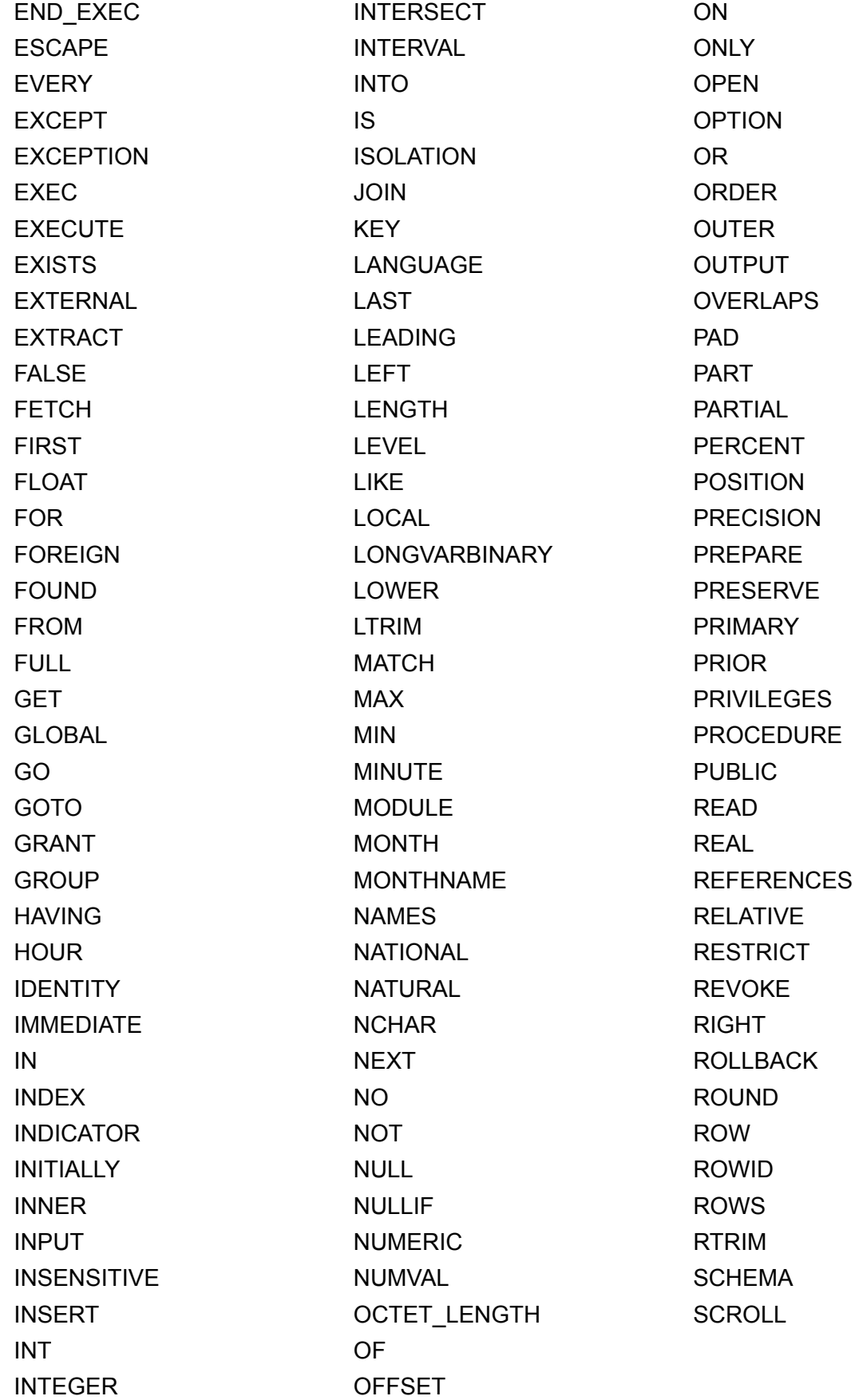

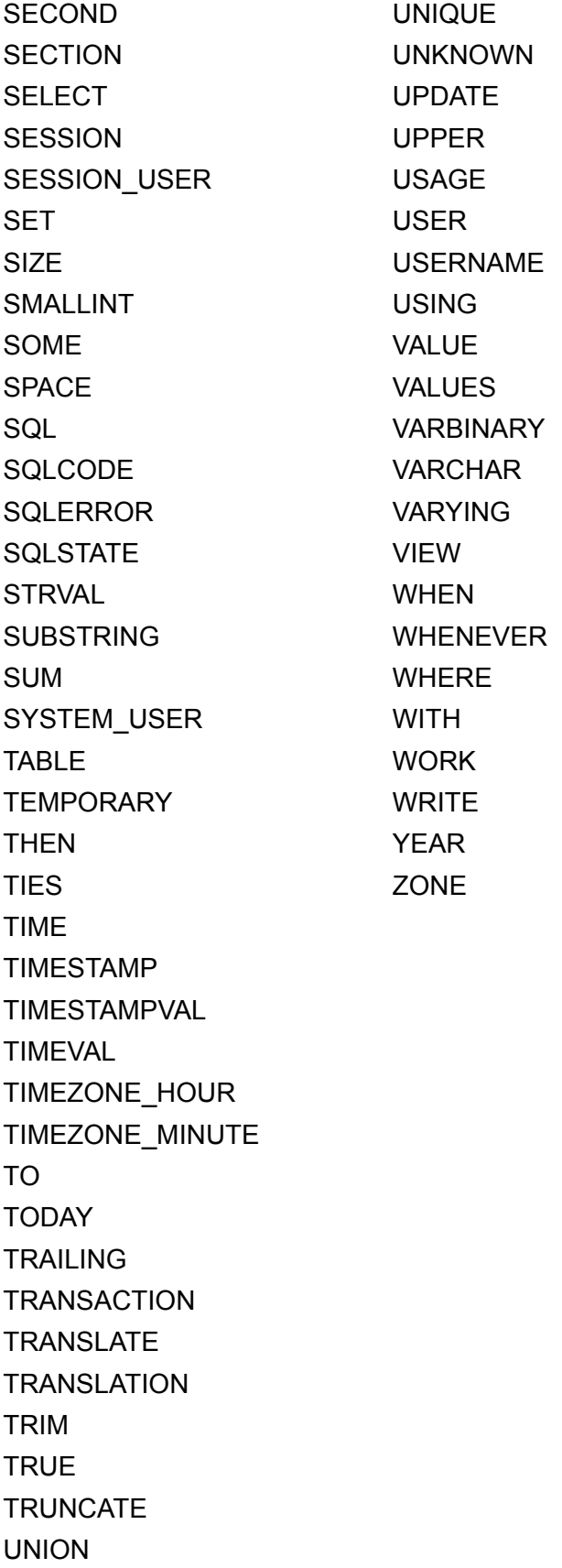

# <span id="page-40-0"></span>Index

# **A**

[ABS, functie 33](#page-32-1) [ALL, operator 27](#page-26-1) [ALTER TABLE \(SQL-instructie\) 22](#page-21-2) [AND, operator 28](#page-27-1) [ANY, operator 27](#page-26-2) [ATAN, functie 33](#page-32-2) [ATAN2, functie 33](#page-32-3)

## **B**

[BaseFileName 36](#page-35-2) [BaseTableName 36](#page-35-3) [BETWEEN, operator 27](#page-26-3) [binaire gegevens, gebruiken in SELECT 15](#page-14-0) [BLOB-gegevenstype, gebruiken in SELECT 15](#page-14-1)

# **C**

[CASE WHEN, functie 35](#page-34-1) [CAST-functie 16](#page-15-1) [CEIL, functie 33](#page-32-4) [CEILING, functie 33](#page-32-5) [CHR, functie 31](#page-30-1) [COALESCE, functie 35](#page-34-2) [constanten in SQL-uitdrukkingen 24](#page-23-3) containerveld [extern opgeslagen 21](#page-20-0) [met CREATE TABLE-instructie 21](#page-20-1), [22](#page-21-3) [met INSERT-instructie 18](#page-17-0) [met PutAs, functie 18](#page-17-1) [met SELECT-instructie 16](#page-15-2) [met UPDATE-instructie 20](#page-19-1) [CREATE INDEX \(SQL-instructie\) 23](#page-22-2) [CREATE TABLE \(SQL-instructie\) 20](#page-19-2) [CURDATE, functie 34](#page-33-1) [CURRENT\\_DATE, functie 34](#page-33-2) [CURRENT\\_TIME, functie 34](#page-33-3) [CURRENT\\_TIMESTAMP, functie 34](#page-33-4) [CURRENT\\_USER, functie 31](#page-30-2) [cursors in ODBC 14](#page-13-1) [CURTIME, functie 34](#page-33-5) [CURTIMESTAMP, functie 34](#page-33-6)

## **D**

[DATE, functie 34](#page-33-7) [DATEVAL, functie 34](#page-33-8) [datumoperatoren in SQL-uitdrukkingen 26](#page-25-4) [datumopmaak 25](#page-24-0) [DAY, functie 33](#page-32-6) [DAYNAME, functie 31](#page-30-3) [DAYOFWEEK, functie 33](#page-32-7) [DEFAULT \(SQL-element\) 21](#page-20-2)

[DEG, functie 33](#page-32-8) [DEGREES, functie 33](#page-32-9) [DELETE \(SQL-instructie\) 17](#page-16-2) [DISTINCT, operator 8](#page-7-2) [DROP INDEX \(SQL-instructie\) 23](#page-22-3)

## **E**

[ExecuteSQL, functie 6](#page-5-1) [EXISTS, operator 27](#page-26-4) [EXP, functie 33](#page-32-10) [exponentiële opmaak in SQL-uitdrukkingen 26](#page-25-5) [EXTERNAL \(SQL-element\) 21](#page-20-0)

## **F**

[FETCH FIRST \(SQL-element\) 14](#page-13-2) [FieldClass 36](#page-35-4) [FieldId 36](#page-35-5) [FieldName 36](#page-35-6) [FieldReps 36](#page-35-7) [FieldType 36](#page-35-8) [FileMaker\\_Fields 36](#page-35-9) [FileMaker\\_Tables 36](#page-35-9) [FLOOR, functie 33](#page-32-11) [FOR UPDATE \(SQL-element\) 14](#page-13-3) [FROM \(SQL-element\) 9](#page-8-2) [FULL OUTER JOIN 10](#page-9-0) [functies in SQL-uitdrukkingen 29](#page-28-2)

# **G**

[geplaatste \(positioned\) updates en verwijderingen 14](#page-13-1) [gereserveerde SQL-trefwoorden 38](#page-37-1) [GetAs-functie 16](#page-15-3) [GROUP BY \(SQL-element\) 11](#page-10-2)

# **H**

[HAVING \(SQL-element\) 12](#page-11-2) [HOUR, functie 33](#page-32-12)

## **I**

[IN, operator 27](#page-26-5) [INNER JOIN 10](#page-9-1) [INSERT \(SQL-instructie\) 17](#page-16-3) [INT, functie 33](#page-32-13) [IS NOT NULL, operator 27](#page-26-6) [IS NULL, operator 27](#page-26-7)

## **J**

JDBC-clientstuurprogramma [portalen 7](#page-6-4) [Unicode-ondersteuning 7](#page-6-5) [join 10](#page-9-1)

## **K**

[kolomaliassen 8](#page-7-3)

## **L**

[LEFT OUTER JOIN 10](#page-9-2) [LEFT, functie 31](#page-30-4) [lege tekenreeks, gebruiken in SELECT 15](#page-14-2) [lege waarde in kolommen 18](#page-17-2) [LENGTH, functie 33](#page-32-14) [LIKE, operator 27](#page-26-8) [LN, functie 33](#page-32-15) [LOG, functie 33](#page-32-16) [logische operatoren in SQL-uitdrukkingen 28](#page-27-2) [LOWER, functie 31](#page-30-5) [LTRIM, functie 31](#page-30-6)

## **M**

[MAX, functie 33](#page-32-17) [MIN, functie 33](#page-32-18) [MINUTE, functie 33](#page-32-19) [MOD, functie 33](#page-32-20) [ModCount 36](#page-35-10) [MONTH, functie 33](#page-32-21) [MONTHNAME, functie 31](#page-30-7)

## **N**

[NOT IN, operator 27](#page-26-9) [NOT LIKE, operator 27](#page-26-10) [NOT NULL \(SQL-element\) 21](#page-20-3) [NOT, operator 28](#page-27-3) [NULL 18](#page-17-2) [NULLIF, functie 35](#page-34-3) [numerieke operatoren in SQL-uitdrukkingen 26](#page-25-6) [NUMVAL, functie 33](#page-32-22)

## **O**

ODBC-clientstuurprogramma [portalen 7](#page-6-4) [Unicode-ondersteuning 7](#page-6-5) [ODBC-standaarden, naleving 7](#page-6-6) [OFFSET \(SQL-element\) 13](#page-12-2) [operatoren voor lettertekens in SQL-uitdrukkingen 26](#page-25-7) [operatorprioriteit in SQL-uitdrukkingen 29](#page-28-3) [OR, operator 28](#page-27-4) [ORDER BY \(SQL-element\) 13](#page-12-3) [OUTER JOIN 10](#page-9-0)

## **P**

[peerrijen 14](#page-13-4) [PI, functie 33](#page-32-23) [portalen 7](#page-6-4) [PREVENT INDEX CREATION 24](#page-23-4) [PutAs, functie 18,](#page-17-1) [20](#page-19-3)

# **R**

[RADIANS, functie 33](#page-32-24) [relationele operatoren in SQL-uitdrukkingen 27](#page-26-11) [RIGHT OUTER JOIN 10](#page-9-3) [RIGHT, functie 31](#page-30-8) [ROUND, functie 34](#page-33-9) [ROWID-systeemkolom 37](#page-36-1) [ROWMODID-systeemkolom 37](#page-36-2) [RTRIM, functie 31](#page-30-9)

# **S**

[SECOND, functie 34](#page-33-10) [SELECT \(SQL-instructie\) 8](#page-7-4) [binaire gegevens 15](#page-14-0) [BLOB-gegevenstype 15](#page-14-1) [lege tekenreeks 15](#page-14-2) [SIGN, functie 34](#page-33-11) [SIN, functie 34](#page-33-12) [sorteervolgorde 13](#page-12-4) [SPACE, functie 31](#page-30-10) [spaties 26](#page-25-8) SQL C WCHAR, gegevenstype 7 [SQL-92 7](#page-6-8) SQL-instructies [ALTER TABLE 22](#page-21-2) [CREATE INDEX 23](#page-22-2) [CREATE TABLE 20](#page-19-2) [DELETE 17](#page-16-2) [DROP INDEX 23](#page-22-3) [gereserveerde trefwoorden 38](#page-37-1) [INSERT 17](#page-16-3) [ondersteund door clientstuurprogramma's 7](#page-6-9) [SELECT 8](#page-7-4) [TRUNCATE TABLE 22](#page-21-4) [UPDATE 19](#page-18-1) [SQL-standaarden, naleving 7](#page-6-8) [SQL-totaalfuncties 30](#page-29-1) [SQL-uitdrukkingen 24](#page-23-5) [constanten 24](#page-23-3) [datumoperatoren 26](#page-25-4) [exponentiële of wetenschappelijke opmaak 26](#page-25-5) [functies 29](#page-28-2) [logische operatoren 28](#page-27-2) [numerieke operatoren 26](#page-25-6) [operatoren voor lettertekens 26](#page-25-7) [prioriteit van operatoren 29](#page-28-3) [relationele operatoren 27](#page-26-11) [veldnamen 24](#page-23-6) [SQRT, functie 34](#page-33-13)

[standaarden naleven 7](#page-6-8) [STRVAL, functie 31](#page-30-11) [subopvragen 18](#page-17-3) [SUBSTR, functie 31](#page-30-12) [SUBSTRING, functie 31](#page-30-13) [syntaxisfouten 38](#page-37-2) [systeemtabellen 36](#page-35-9)

## **T**

[tabelaliassen 8,](#page-7-5) [9](#page-8-3) [TableId 36](#page-35-11) [TableName 36](#page-35-12) [TAN, functie 34](#page-33-14) [tekenreeks, functies 31](#page-30-14) [tijdopmaak 25](#page-24-0) [tijdstempelopmaak 25](#page-24-0) [TIME, functie 32](#page-31-0) [TIMESTAMPVAL, functie 34](#page-33-15) [TIMEVAL, functie 32](#page-31-1) [TODAY, functie 34](#page-33-16) [totaalfuncties in SQL 30](#page-29-1) [trefwoorden, gereserveerde SQL-trefwoorden 38](#page-37-1) [TRIM, functie 31](#page-30-15) [TRUNCATE TABLE \(SQL-instructie\) 22](#page-21-4)

## **U**

[uitdrukkingen in SQL 24](#page-23-5) [Unicode-ondersteuning 7](#page-6-5) [UNION \( SQL-operator \) 12](#page-11-3) [UNIQUE \(SQL-element\) 21](#page-20-4) [UPDATE \(SQL-instructie\) 19](#page-18-1) [UPPER, functie 31](#page-30-16) [USERNAME, functie 32](#page-31-2)

## **V**

[VALUES \(SQL-element\) 18](#page-17-4) [veldherhalingen 18,](#page-17-5) [20](#page-19-4) [veldnamen in SQL-uitdrukkingen 24](#page-23-6)

## **W**

[wetenschappelijke opmaak in SQL-uitdrukkingen 26](#page-25-5) [WHERE \(SQL-element\) 11](#page-10-3) [WITH TIES \(SQL-element\) 14](#page-13-5)

## **Y**

[YEAR, functie 34](#page-33-17)